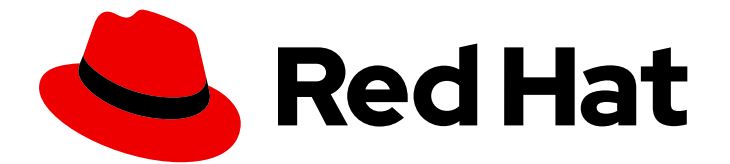

# Red Hat Fuse 7.9

# Release Notes for Red Hat Fuse 7.9

What's new in Red Hat Fuse

Last Updated: 2023-07-24

What's new in Red Hat Fuse

### Legal Notice

Copyright © 2023 Red Hat, Inc.

The text of and illustrations in this document are licensed by Red Hat under a Creative Commons Attribution–Share Alike 3.0 Unported license ("CC-BY-SA"). An explanation of CC-BY-SA is available at

http://creativecommons.org/licenses/by-sa/3.0/

. In accordance with CC-BY-SA, if you distribute this document or an adaptation of it, you must provide the URL for the original version.

Red Hat, as the licensor of this document, waives the right to enforce, and agrees not to assert, Section 4d of CC-BY-SA to the fullest extent permitted by applicable law.

Red Hat, Red Hat Enterprise Linux, the Shadowman logo, the Red Hat logo, JBoss, OpenShift, Fedora, the Infinity logo, and RHCE are trademarks of Red Hat, Inc., registered in the United States and other countries.

Linux ® is the registered trademark of Linus Torvalds in the United States and other countries.

Java ® is a registered trademark of Oracle and/or its affiliates.

XFS ® is a trademark of Silicon Graphics International Corp. or its subsidiaries in the United States and/or other countries.

MySQL<sup>®</sup> is a registered trademark of MySQL AB in the United States, the European Union and other countries.

Node.js ® is an official trademark of Joyent. Red Hat is not formally related to or endorsed by the official Joyent Node.js open source or commercial project.

The OpenStack ® Word Mark and OpenStack logo are either registered trademarks/service marks or trademarks/service marks of the OpenStack Foundation, in the United States and other countries and are used with the OpenStack Foundation's permission. We are not affiliated with, endorsed or sponsored by the OpenStack Foundation, or the OpenStack community.

All other trademarks are the property of their respective owners.

### Abstract

These notes provide an overview of the changes between Red Hat Fuse releases.

## Table of Contents

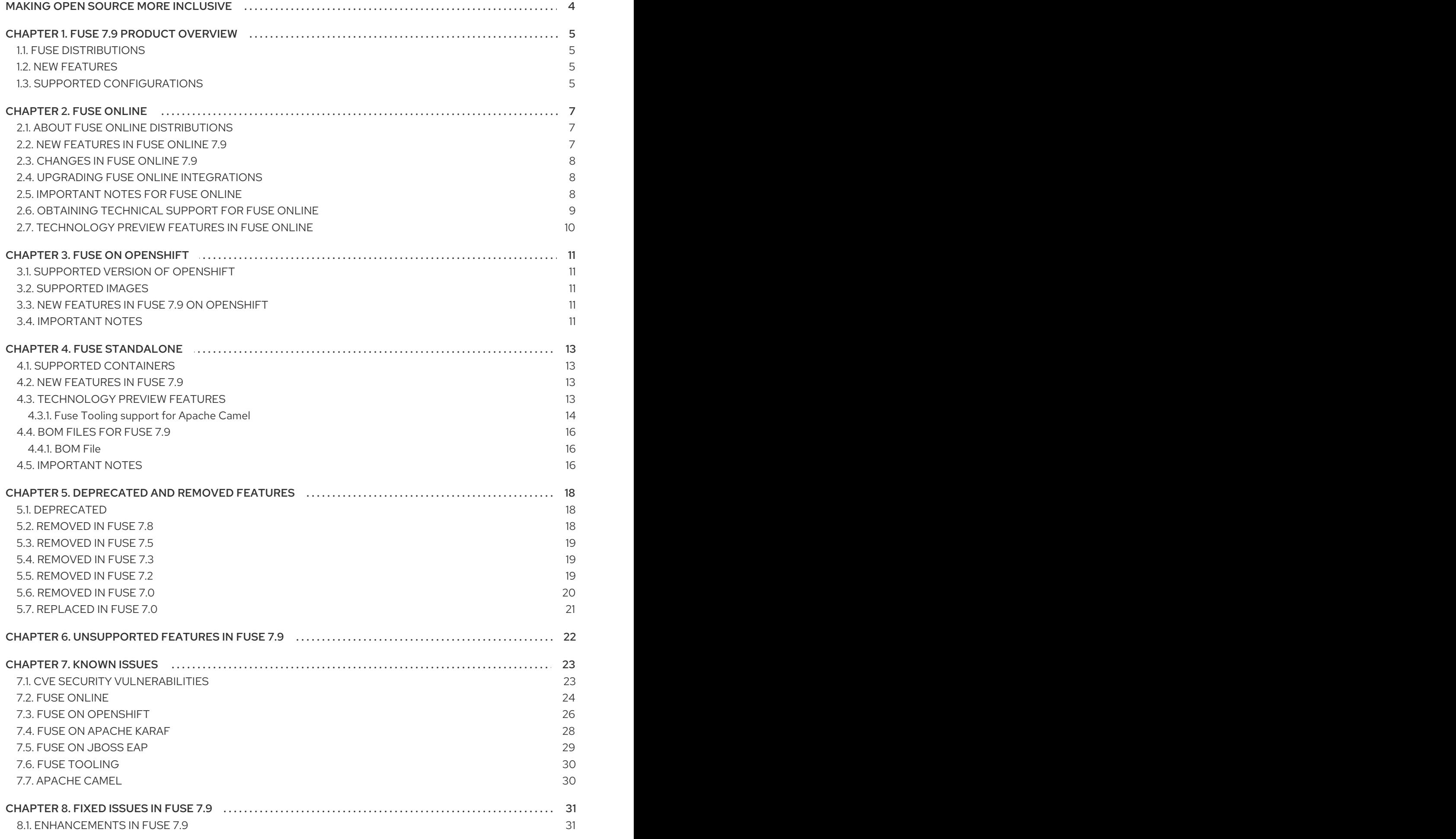

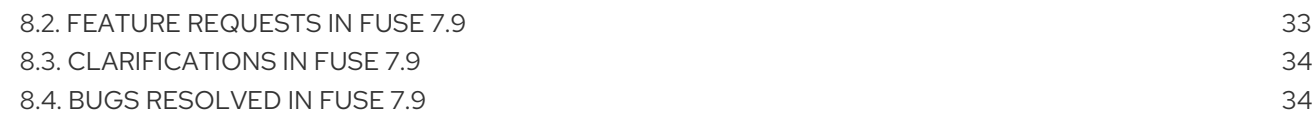

# MAKING OPEN SOURCE MORE INCLUSIVE

<span id="page-7-0"></span>Red Hat is committed to replacing problematic language in our code, documentation, and web properties. We are beginning with these four terms: master, slave, blacklist, and whitelist. Because of the enormity of this endeavor, these changes will be implemented gradually over several upcoming releases. For more details, see our CTO Chris Wright's [message](https://www.redhat.com/en/blog/making-open-source-more-inclusive-eradicating-problematic-language) .

# CHAPTER 1. FUSE 7.9 PRODUCT OVERVIEW

### <span id="page-8-1"></span><span id="page-8-0"></span>1.1. FUSE DISTRIBUTIONS

Fuse 7.9 is provided in the form of three different distributions, as follows:

#### Fuse standalone

The classic distribution of Fuse, supported on multiple operating systems. This distribution is supported for the following container types:

- Apache Karaf
- JBoss Enterprise Application Platform (EAP)
- Spring Boot

#### Fuse on OpenShift

The distribution of Fuse for running integration applications on OpenShift (supported on the Red Hat Enterprise Linux operating system). In this case, the supported container types are provided in the form of docker-formatted container images:

- Java image (for Spring Boot)
- Apache Karaf image
- JBoss EAP image

#### Fuse Online

The distribution of Fuse for non-expert integrators with a simplified workflow accessed through a browser based UI. This distribution is available for the following kinds of deployment:

- On an OpenShift Dedicated (OSD) cluster.
- For installation on an on-premises OpenShift cluster

### <span id="page-8-2"></span>1.2. NEW FEATURES

Fuse 7.9 includes several major component upgrades and a large selection of new features. For details, consult the *new features* sections for each of the Fuse distributions:

- New [features](#page-10-2) for Fuse Online
- New features for Fuse on [OpenShift](#page-14-3)
- New features for Fuse [standalone](#page-16-2)

### <span id="page-8-3"></span>1.3. SUPPORTED CONFIGURATIONS

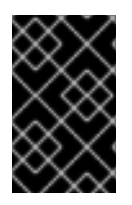

### IMPORTANT

For running Fuse in Apache Karaf, we recommend OpenJDK 8u282 or OpenJDK 8u302. Do not use OpenJDK 8u292, which has a known issue affecting the credential store (see [ENTESB-16417](#page-31-1)). OracleJDK 1.8.0\_291 is also affected by this issue.

For information about supported configurations, standards, and components in version 7.9, see the following Customer Portal articles:

- Red Hat Fuse Supported [Configurations](https://access.redhat.com/articles/310603)
- Red Hat Fuse [Supported](https://access.redhat.com/articles/375743) Standards
- Red Hat Fuse [Component](https://access.redhat.com/articles/348423) Details

# CHAPTER 2. FUSE ONLINE

<span id="page-10-0"></span>Fuse Online provides a web browser interface that lets a business expert integrate two or more different applications or services without writing code. It also provides features that allow the addition of code if it is needed for complex use cases.

Fuse Online runs an integration on OpenShift as a Spring Boot application that uses Apache Camel.

### <span id="page-10-1"></span>2.1. ABOUT FUSE ONLINE DISTRIBUTIONS

Fuse Online is Red Hat's web-based integration platform. [Syndesis](https://github.com/syndesisio/syndesis) is the open source project for Fuse Online. Fuse Online runs in these OpenShift environments:

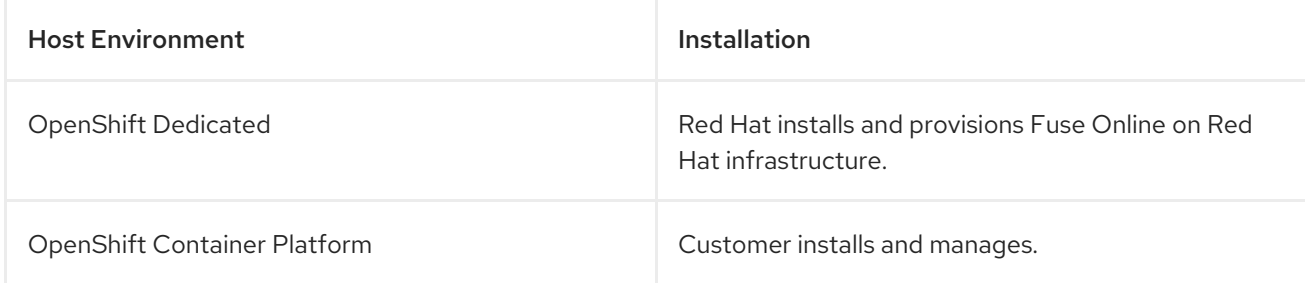

### <span id="page-10-2"></span>2.2. NEW FEATURES IN FUSE ONLINE 7.9

Fuse Online 7.9 provides the following new features:

#### SOAP API client connector

You can add a custom SOAP API client connector and then add a connection for a SOAP API client to Fuse Online [integrations.](https://access.redhat.com/documentation/en-us/red_hat_fuse/7.9/html-single/integrating_applications_with_fuse_online/index#creating-soap-api-connectors_add-client-connector) For more information, see Creating SOAP API client connectors.

This release of the SOAP API client connector has some [limitations](#page-28-0) as described in the Fuse Online section of Important Notes for Fuse Online.

#### New data mapper features

- Support for a new conditional expression. For a collection with multiple fields, the data mapper can now filter the values in one source field based on the value of a different source field (in the same collection).
- Support for two new transformations:
	- **CopyTo** Copies the value of a source string field into a specified field of a target collection without splitting.
	- **Repeat** When mapping a simple type to an array type, fills multiple array fields with the value taken from the simple type.
- In the data mapper UI, XML attributes are now indicated by the @ symbol.
- The Fuse Online 7.9 data mapper is upgraded from AtlasMap 2.0.0 to 2.2.2. For details about the bug fixes and minor enhancements in version 2.2.2, see the following upstream AtlasMap release notes:

<https://github.com/atlasmap/atlasmap/releases/tag/atlasmap-2.1.1>

<https://github.com/atlasmap/atlasmap/releases/tag/atlasmap-2.1.2>

<https://github.com/atlasmap/atlasmap/releases/tag/atlasmap-2.2.0>

<https://github.com/atlasmap/atlasmap/releases/tag/atlasmap-2.2.1>

<https://github.com/atlasmap/atlasmap/releases/tag/atlasmap-2.2.2>

#### ● FTP connector actions

In previous releases, the FTP connector had two actions (**Download** and **Upload**). Starting with Fuse Online 7.9, there are two additional actions for an FTP server: **DownloadNamedFile** and **[UploadNamedFile](https://access.redhat.com/documentation/en-us/red_hat_fuse/7.9/html-single/apache_camel_development_guide/index#file)**. Also, for the file name expression, you now provide an Apache Camel File language expression to specify the file or files to download or upload.

### <span id="page-11-0"></span>2.3. CHANGES IN FUSE ONLINE 7.9

Fuse Online 7.9 changes Fuse Online 7.8 features as follows:

- New option for enabling the sample PostgresDB database and connection By default, when you deploy Fuse Online, the sample PostgresDB database and connector are disabled (not installed). To enable them, edit the syndesis CR by setting the **demoData** option to **true**. For more information, see the Adding sample data to a Fuse [environment](https://access.redhat.com/documentation/en-us/red_hat_fuse/7.9/html-single/installing_and_operating_fuse_online_on_openshift_container_platform/index#adding-sample-data_config) running on OCP in *Installing and Operating Fuse Online on OpenShift Container Platform* .
- Slack connector now uses the Bot User OAuth Access Token When you create a Slack connector, you now specify the Bot User OAuth Access Token to authorize access to your Slack app. Slack has deprecated the legacy token authorization.
- Updates to the Fuse Online custom resource are applied when saved When you make changes in the **components.server** section of the Fuse Online custom resource, Fuse Online applies your updates after you save the custom resource. Starting with Fuse Online 7.9, you no longer need to manually delete the **syndesis-server** pod for the changes to take effect.

### <span id="page-11-1"></span>2.4. UPGRADING FUSE ONLINE INTEGRATIONS

To upgrade a Fuse Online environment that is running on OCP on-site, you must update Fuse Online by using the operator and then republish any running integrations as described in [Upgrading](https://access.redhat.com/documentation/en-us/red_hat_fuse/7.9/html-single/installing_and_operating_fuse_online_on_openshift_container_platform/index#upgrade-on-ocp_manage) Fuse Online.

Note that you should upgrade from Fuse Online 7.8 to 7.9 by using the OperatorHub, regardless of how you installed Fuse Online 7.8 (by using the install script or the OperatorHub).

### <span id="page-11-2"></span>2.5. IMPORTANT NOTES FOR FUSE ONLINE

Important notes for the Fuse 7.9 release of the Fuse Online distribution:

- SOAP API Client connector features The SOAP API client connector supports the following features:
	- SOAP 1.1 and 1.2 message formats
	- Both RPC and Document bindings only support Literal encoding.
	- All Workday WSDLs use inline schemas, SOAP document literal binding, and WS Username Token text password authentication.
- o Nested circular reference types.
- External schemas Only URL-based WSDLs support external schemas based on the relative URLs from the WSDL's base path. The WSDL URL must be available to the SOAP connector at runtime for parsing and validation. Therefore, make sure that the WSDL and schemas are hosted at a permanent URL.
- Multiple schemas Both inline and external (WSDL URLs) support multiple schemas with unique namespaces.
- Security-related features:
	- WS Basic profile and list combinations.
	- For Basic Authentication, HTTPS username/password is supported.
	- For Username Token profiles, both Text and Digest passwords are supported.

In this release, the SOAP API client connector does not include support for the following features:

- External schemas Disk-based external schemas referenced in WSDL files directly imported into the connector (by using the File Upload form) are not supported. Uploaded WSDL files must use inline schemas. However, URL-based WSDLs support external schemas hosted with the WSDLs.
- SOAP encoding is not supported.
- For security, SAML is not supported.
- Kafka broker URIs not auto-discovered for AMQ Streams

The CRD version for AMQ Streams has increased in Fuse Online to **v1beta2** as [described](https://access.redhat.com/documentation/en-us/red_hat_amq/2021.q2/html/release_notes_for_amq_streams_1.7_on_openshift/features-str#introducing_the_v1beta2_api_version) in this AMQ release note. If you are using AMQ Streams, when you create a new Kafka Message Broker connection in Fuse Online, the Kafka Broker URI is not auto-discovered and not shown in the Kafka Broker URIdrop-down list. Instead, you must type the URI.

- Fuse Online no longer supports Camel K runtime or the KNative connector.
- When Fuse Online is installed and provisioned on Red Hat infrastructure, the account is limited to a specific number of integrations that can be running at one time. For details, see the pricing plan.
- An OpenAPI schema that you upload to Fuse Online might not define input/output types. When Fuse Online creates a custom API client from an OpenAPI schema that does not specify input/output types then it is not possible to create an integration that maps integration data to fields that the API client can process or from fields that the API client processed. If an integration requires data mapping to or from a custom API, then when you upload the OpenAPI schema, click Review/Edit to open API Designer, which is an API editing tool, and add input/output type specifications.
- Since Fuse 7.8, an OpenAPI document that you use for a custom API client connector or for an API provider integration cannot have cyclic schema references. For example, a JSON schema that specifies a request or response body cannot reference itself as a whole nor reference any part of itself through any number of intermediate schemas.

### <span id="page-12-0"></span>2.6. OBTAINING TECHNICAL SUPPORT FOR FUSE ONLINE

To obtain technical support, in the Fuse Online console, in the left navigation panel, click Support. Use the Support page to download diagnostic information for all integrations or for one or more integrations that you choose. The page also provides a link for opening a support ticket and providing the diagnostic information that you downloaded.

### <span id="page-13-0"></span>2.7. TECHNOLOGY PREVIEW FEATURES IN FUSE ONLINE

This release includes the Technology Preview features that are listed below.

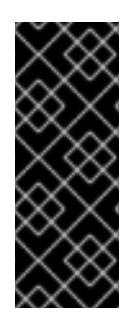

#### IMPORTANT

Technology Preview features are not supported with Red Hat production service level agreements (SLAs), might not be functionally complete, and Red Hat does not recommend using them in production. These features provide early access to upcoming product features, enabling customers to test functionality and provide feedback during the [development](https://access.redhat.com/support/offerings/techpreview/) process. For more information, see Red Hat Technology Preview features support scope.

#### Fuse Online auditing

Fuse Online supports basic auditing for changes made by any user to the following Fuse Online components:

- Connections The **Name** and any other fields shown on the connector's Details page in the Fuse Online web console.
- Connectors The **Name** field.
- o Integrations The **Name** field.
- Conditional [expressions](https://access.redhat.com/documentation/en-us/red_hat_fuse/7.9/html-single/integrating_applications_with_fuse_online/index#applying-conditions-to-mappings_map) for mapping data fields

In the data mapper, you can specify a conditional expression and apply it to a data mapping. For example, a conditional expression can specify evaluation of a source field and how to populate the target field if the source field is empty. The limited set of expressions that you can specify are similar to Microsoft Excel expressions.

Document scope for user-defined properties in data mapper

In the data mapper, you can specify a scope for properties that you define for source and target mappings. In the Mapping Details panel, click Add (+) next to Properties. In the Create Property dialog. for the new Scope option, you can select the current message header, a message header from a previous step, or Camel Exchange Propertyfor Camel-specific properties.

- **For a REST API client that uses OAuth** when you create an API client connector, you can change the default OAuth2 behavior of connections that you create from that connector. Fuse Online vendor extensions to the OpenAPI specification support the following:
	- **o** Providing client credentials as parameters.
	- Obtaining a new access token based on HTTP response status codes.

# CHAPTER 3. FUSE ON OPENSHIFT

<span id="page-14-0"></span>Fuse on OpenShift enables you to deploy Fuse applications on OpenShift Container Platform.

### <span id="page-14-1"></span>3.1. SUPPORTED VERSION OF OPENSHIFT

Fuse on OpenShift is supported on OpenShift Container Platform 4.x and OpenShift Container Platform 3.11. For details of the supported version (or versions) of OpenShift Container Platform to use with Fuse on OpenShift, see the Supported [Configurations](https://access.redhat.com/articles/310603) page.

### <span id="page-14-2"></span>3.2. SUPPORTED IMAGES

Fuse on OpenShift provides the following Docker-formatted images:

- **fuse7/fuse-java-openshift-rhel8** Spring Boot
- **fuse7/fuse-java-openshift-idk11-rhel8** Spring Boot
- **fuse7/fuse-karaf-openshift-rhel8** Apache Karaf
- **fuse7/fuse-eap-openshift-jdk8-rhel7** Red Hat JBoss Enterprise Application Platform
- **fuse7/fuse-eap-openshift-jdk11-rhel8** Red Hat JBoss Enterprise Application Platform
- **fuse7/fuse-console-rhel8** Fuse console
- **fuse7/fuse-console—rhel8-operator** Fuse console operator
- **fuse7/fuse-apicurito-generator-rhel8** Apicurito REST application generator
- **fuse7/fuse-apicurito-rhel8** Apicurito REST API editor
- **fuse7/fuse-apicurito-rhel8-operator** API Designer Operator

### <span id="page-14-3"></span>3.3. NEW FEATURES IN FUSE 7.9 ON OPENSHIFT

Fuse on OpenShift provides following new features in version 7.9:

- Support for JDK 11 Fuse 7.9 offers support for building the Fuse on OpenShift quickstarts using JDK 11.
- Running quickstarts with **openshift-maven-plugin** Fuse 7.9 uses new **openshift-maven-plugin** when building and running the Fuse on OpenShift quickstarts with Maven archtypes.

### <span id="page-14-4"></span>3.4. IMPORTANT NOTES

Important notes for the Fuse 7.9 release of the Fuse on OpenShift distribution:

#### Data Virtualization has been removed

Data Virtualization is deprecated since Fuse 7.7 and has been removed from Fuse 7.8.

#### Spring Boot 1 is has been removed

Spring Boot 1 is deprecated since Fuse 7.7 and has been removed from Fuse 7.8. We recommend that you migrate your Spring Boot [applications](https://github.com/spring-projects/spring-boot/wiki/Spring-Boot-2.0-Migration-Guide) to Spring Boot 2, following the guidance in the Spring Boot 2.0 Migration Guide.

#### Fabric8 Maven plugin is now deprecated

Fabric8 Maven plugin is deprecated and replaced with [OpenShift](https://access.redhat.com/documentation/en-us/red_hat_fuse/7.9/html-single/fuse_on_openshift_guide/index#openshift-maven-plugin) Maven plugin since Fuse 7.9. Use OpenShift Maven plugin to build and deploy your applications.

#### Running quickstarts with JDK11

Use the correct JDK11 profile during the compile time if you want to use JDK11 based image at runtime. When building and deploying the quickstarts using JDK11, ensure that you have installed JDK11 on your build machine and then build your quickstarts using the correct JDK11 profile.

#### The **eap-camel-jpa** quickstart has been removed

The **eap-camel-jpa** quickstart has been removed from Fuse 7.8 due to an issue with a dependency.

#### Jolokia not externally accessible on Fuse 7.8

Starting in Fuse 7.8, Jolokia default protocol is switched from HTTP to HTTPS.

# CHAPTER 4. FUSE STANDALONE

### <span id="page-16-1"></span><span id="page-16-0"></span>4.1. SUPPORTED CONTAINERS

Fuse standalone 7.9 is supported on the following runtime containers:

- Spring Boot 2 (standalone)
- Apache Karaf
- Red Hat JBoss Enterprise Application Platform (JBoss EAP)

### <span id="page-16-2"></span>4.2. NEW FEATURES IN FUSE 7.9

The main new features of Fuse standalone in version 7.9 are:

#### Configuration of undertow thread pool names

Undertow thread pools and their names can now be configured on a per-service/bundle basis to improve monitoring and debugging from the Hawtio console. For more information, see the Worker IO [configuration](https://access.redhat.com/documentation/en-us/red_hat_fuse/7.9/html-single/apache_karaf_security_guide/index#worker_io_configuration) section of the *Apache Karaf Security Guide*.

#### Implement consumer priority in Camel

Some brokers (and Artemis in particular) allow you to specify consumer priority for the messages you are sending. In Fuse 7.9 this configuration option is exposed in the **camel-amqp** and **camel-jms** components.

For more information, see the JMS [Component](https://access.redhat.com/documentation/en-us/red_hat_fuse/7.9/html-single/apache_camel_component_reference/index#jms-component) section of the *Apache Camel Component Reference*.

#### Support for Salesforce Bulk API V2

The Camel SAP Salesforce Bulk 2.0 API is now supported and can be used to quickly load a large amount of data into Salesforce, or query a large amount of data from Salesforce. For more information, see the [Bulk](https://access.redhat.com/documentation/en-us/red_hat_fuse/7.9/html-single/apache_camel_component_reference/index#bulk_2_0_api) 2.0 API section of the *Apache Camel Component Reference*.

#### Support for fast RFC serialization in the Camel SAP component

The **camel-sap** component now supports fast RFC serialization. For more information, see the Destination [Configuration](https://access.redhat.com/documentation/en-us/red_hat_fuse/7.9/html-single/apache_camel_component_reference/index#SAP-DestConfig) section of the *Apache Camel Component Reference*.

#### Support Spring Security for Fuse on Karaf

The **camel-spring-security** component is now supported.

### <span id="page-16-3"></span>4.3. TECHNOLOGY PREVIEW FEATURES

The following features of Fuse standalone are *Technology Preview* only and are not supported in Fuse 7.9:

#### Saga EIP

The Saga Enterprise Integration Pattern (EIP) is a technology preview feature and features only the *In-Memory* Saga service (which is not suitable for a production environments). The LRA Saga service is *not* supported. For more details, see section [Saga](https://access.redhat.com/documentation/en-us/red_hat_fuse/7.9/html-single/apache_camel_development_guide/index#saga-eip) EIP of the "Apache Camel Development Guide".

### <span id="page-17-0"></span>4.3.1. Fuse Tooling support for Apache Camel

Fuse Tooling provides a cross-platform, cross-IDE approach to Camel application development, with Apache Camel language support extensions or plugins for Visual Studio Code, Eclipse IDE, and Eclipse Che.

For Visual Studio Code, you can also add an extension that provides WSDL to Camel Rest DSL support.

Note: These features are already included by default with Fuse Tooling for Red Hat CodeReady Studio.

#### Visual Studio Code features

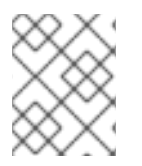

#### **NOTE**

VS Code Apache Camel extensions are community features. They are not supported by Red Hat.

The [Language](https://marketplace.visualstudio.com/items?itemName=camel-tooling.vscode-apache-camel) Support for Apache Camel extension provides features for Camel URIs, such as the following:

For XML DSL and Java DSL:

- You can navigate to endpoints in the VS Code Outline panel and in the Go > Go to Symbol in File navigation panel.
- When you type, the editor provides code completion for Camel components, attributes, and the list of attribute values.
- When you hover over a Camel component, the editor shows a brief description of the component (from the Apache Camel [component](http://camel.apache.org/components.html) reference).
- As you edit the file, the editor performs an Apache Camel validation check on the Camel code.
- You can specify a specific Camel Catalog version by selecting File **→** Preferences **→** Settings **→** Apache Camel Tooling **→** Camel catalog version.
- You can use "Quick fix" features to address invalid enum values and unknown Camel URI component properties.

For XML DSL only:

- You can navigate to Camel contexts and routes in the VS Code Outline panel and in the Go > Go to Symbol in File navigation panel.
- When you type, the editor provides code completion for referenced IDs of **direct**, **direct VM**, **VM** and **SEDA** components.
- You can find references for **direct** and **direct VM** components in all open Camel files.

For Properties:

- Completion for Camel component property
- Diagnostic

The WSDL 2 [Camel](https://marketplace.visualstudio.com/items?itemName=camel-tooling.vscode-wsdl2rest) Rest DSL extension ([wsdl2rest](https://github.com/camel-tooling/vscode-wsdl2rest) implementation) provides WSDL to Camel Rest DSL support. By specifying an existing WSDL file, you can use this extension to generate a Camel Rest DSL +

CXF solution for REST-style access. The WSDL file can be located either on your local file system or from an accessible web URL.

To access the Language Support for Apache Cameland WSDL to Camel Rest DSL features, you add one or more extensions.

The Apache Camel [Extension](https://marketplace.visualstudio.com/items?itemName=camel-tooling.apache-camel-extension-pack) Pack installs the following VS Code extensions:

- [Language](https://marketplace.visualstudio.com/items?itemName=camel-tooling.vscode-apache-camel) Support for Apache Camel
- OpenShift [Connector](https://marketplace.visualstudio.com/items?itemName=redhat.vscode-openshift-connector)
- **Java [Extension](https://marketplace.visualstudio.com/items?itemName=vscjava.vscode-java-pack) Pack**
- **Spring Boot [extension](https://marketplace.visualstudio.com/items?itemName=Pivotal.vscode-boot-dev-pack) pack**
- **•** Project [initializer](https://marketplace.visualstudio.com/items?itemName=redhat.project-initializer) by Red Hat
- WSDL 2 [Camel](https://marketplace.visualstudio.com/items?itemName=camel-tooling.vscode-wsdl2rest) Rest DSL
- XML [Language](https://marketplace.visualstudio.com/items?itemName=redhat.vscode-xml) Support
- AtlasMap Data [Transformation](https://marketplace.visualstudio.com/items?itemName=redhat.atlasmap-viewer) editor
- Didact [Tutorial](https://marketplace.visualstudio.com/items?itemName=redhat.vscode-didact)
- Tooling for [Apache](https://marketplace.visualstudio.com/items?itemName=redhat.vscode-camelk) Camel K

Optionally, you can install the extensions individually.

For more details, see the following readme files:

- Readme for Apache Camel [Extension](https://github.com/camel-tooling/vscode-camel-extension-pack) Pack
- Readme for Apache Camel [Language](https://github.com/camel-tooling/camel-lsp-client-vscode) Server Protocol for Visual Studio Code
- Readme for WSDL to [Camel](https://github.com/camel-tooling/vscode-wsdl2rest) Rest DSL

#### Eclipse IDE features

The Language Support for Apache CamelEclipse plug-in provides the following features for Camel URIs:

In the generic Eclipse text editor for both XML DSL and Java DSL:

- When you type, the editor provides code completion for Camel components, attributes, and the list of attribute values.
- When you hover over a Camel component, the editor shows a brief description of the component (from the Apache Camel [component](http://camel.apache.org/components.html) reference).

When you use the Eclipse XML or Java editor, only the auto-completion feature is provided.

To access the Language Support for Apache Camelfeatures, you install the Eclipse plug-in from the Eclipse Marketplace. For more details, see the [readme](https://github.com/camel-tooling/camel-lsp-client-eclipse) file for Apache Camel Language Server Protocol for Eclipse IDE.

#### Eclipse Che features

The Language Support for Apache Camelplugin for Eclipse Che 7 provides features for Camel URIs in XML DSL and Java DSL.

- When you type, the editor provides code completion for Camel components, attributes, and the list of attribute values.
- When you hover over a Camel component, the editor shows a brief description of the component (from the Apache Camel [component](http://camel.apache.org/components.html) reference).
- When you save the file, the editor performs an Apache Camel validation check on the Camel code.

To activate this plugin for Eclipse Che, you can use the "Apache Camel based on Spring Boot" stack or edit your workspace configuration.

### <span id="page-19-0"></span>4.4. BOM FILES FOR FUSE 7.9

To configure your Maven projects to use the supported Fuse 7.9 artifacts, use the BOM versions documented in this section.

### <span id="page-19-1"></span>4.4.1. BOM File

To upgrade your Fuse standalone applications to use the 7.9 dependencies, edit the Maven **pom.xml** and change the versions of the BOMs and Maven plugins listed in the following table:

| Container<br><b>Type</b> | Maven BOM or Plugin Artifact groupId/artifactId    | <b>Version for Fuse 7.9</b>            |
|--------------------------|----------------------------------------------------|----------------------------------------|
| Spring Boot 2            | org.jboss.redhat-fuse/fuse-springboot-bom          | 7.9.0.fuse-sb2-790065-<br>redhat-00001 |
|                          | org.jboss.redhat-fuse/fabric8-maven-plugin         | 7.9.0.fuse-sb2-790065-<br>redhat-00001 |
|                          | org.jboss.redhat-fuse/spring-boot-maven-<br>plugin | 7.9.0.fuse-sb2-790065-<br>redhat-00001 |
| Apache Karaf             | org.jboss.redhat-fuse/fuse-karaf-bom               | 7.9.0.fuse-sb2-790065-<br>redhat-00001 |
|                          | org.jboss.redhat-fuse/karaf-maven-plugin           | 7.9.0.fuse-sb2-790065-<br>redhat-00001 |
| <b>JBoss FAP</b>         | org.jboss.redhat-fuse/fuse-eap-bom                 | 7.9.0.fuse-sb2-790065-<br>redhat-00001 |

Table 4.1. Maven BOM and plugin versions for 7.9 using the BOM

For more details about using the BOM, see the [Migration](https://access.redhat.com/documentation/en-us/red_hat_fuse/7.9/html-single/migration_guide/index) Guide.

### <span id="page-19-2"></span>4.5. IMPORTANT NOTES

Important notes for the Fuse 7.9 release of the Fuse standalone distribution:

#### Fuse on EAP is upgraded to use JBoss EAP 7.4.0 (from JBoss EAP 7.3.2)

The Fuse 7.9 release now runs on the JBoss Enterprise Application Platform (EAP) 7.4 container (upgraded from JBoss EAP 7.3.2 in the previous release of Fuse). For more details, see JBoss EAP 7.4.0 Release Notes.

#### Updated Jackson libraries

Updated the Jackson libraries from 2.9 and 2.10 to 2.12.1.

#### Using OpenJDK 8u292 with Apache Karaf

When running Fuse in Apache Karaf, Red Hat recommend using OpenJDK 8u282. Do not use OpenJDK 8u292 which has a known issue affecting the credential store.

#### Upgrading Fuse on Karaf

The Fuse 7.9 release restores the Apache Karaf mechanism (removed in Fuse 7.8) which enables you to apply fixes to an Apache Karaf container without needing to reinstall an updated version of Fuse on Karaf.

For more details on upgrading to Fuse 7.9 on Karaf, see Fuse [Migration](https://access.redhat.com/documentation/en-us/red_hat_fuse/7.9/html-single/migration_guide/index#upgrading-fuse-standalone-on-karaf) Guide.

# <span id="page-21-0"></span>CHAPTER 5. DEPRECATED AND REMOVED FEATURES

If you need any assistance or have any questions about the upcoming changes in Fuse 7, contact [support@redhat.com.](mailto:support@redhat.com)

### <span id="page-21-1"></span>5.1. DEPRECATED

The following features are deprecated in Fuse 7.9 and may be removed in a future release:

#### fabric8-maven-plugin is deprecated

Since Fuse 7.9, the **fabric8-maven-plugin** is deprecated. From Fuse 7.9 onward, we recommend that you use the **openshift-maven-plugin** instead for building and deploying Maven projects in Fuse on OpenShift. The plugin is maintained by Eclipse JKube, which provides extensive [documentation](https://www.eclipse.org/jkube/docs/openshift-maven-plugin) for the plugin.

#### Fuse Online install script for installation on OCP 4

Since Fuse 7.8, the Fuse Online install script is deprecated for installing Fuse Online on OpenShift Container Platform (OCP) 4.x versions. On OCP 4.x versions, we recommend that you use the Fuse Online Operator. The Fuse Online install script is still supported for installing Fuse Online on OCP 3.11.

#### PHP, Python, and Ruby scripting languages are deprecated in Camel applications

The PHP, Python, and Ruby scripting languages are deprecated in Camel applications since Fuse 7.4 and will be removed in a future release. The Camel community has deprecated PHP, Python, and Ruby since Camel 2.19 (see [CAMEL-10973](https://issues.apache.org/jira/browse/CAMEL-10973)). This applies to all Fuse containers types: Apache Karaf, JBoss EAP, and Spring Boot.

#### HP-UX OS is deprecated

The HP-UX operating system is deprecated since Fuse 7.2 and support for this operating system could be removed in a future release of Fuse. In particular, note that the JBoss EAP 7.2 container has already dropped support for HP-UX and, consequently, any future version of Fuse on JBoss EAP that runs on JBoss EAP 7.2 will *not* be supported on HP-UX.

#### Camel MQTT component is deprecated

The Camel MQTT component is deprecated in Fuse 7.0 and will be removed in a future release of Fuse. You can use the Camel Paho component instead, which supports the MQTT messaging protocol using the popular [Eclipse](https://eclipse.org/paho/) Paho library.

#### Camel LevelDB component is deprecated on all operating systems except for Linux

Since Fuse 6.3, the Camel LevelDB (**camel-leveldb**) component is deprecated on all operating systems except for Red Hat Enterprise Linux. In future, the Camel LevelDB component will be supported only on Red Hat Enterprise Linux.

#### BatchMessage class from the Camel SJMS component is deprecated

The BatchMessage class from the Camel SJMS component is deprecated in Fuse 7 (deprecated in Apache Camel since version 2.17) and may be removed from a future version of Apache Camel and Fuse.

### <span id="page-21-2"></span>5.2. REMOVED IN FUSE 7.8

#### Spring Boot 1

Spring Boot 1 is no longer supported in Fuse 7.8. We recommend that you migrate your Spring Boot applications to Spring Boot 2, following the guidance in the Spring Boot 2.0 [Migration](https://github.com/spring-projects/spring-boot/wiki/Spring-Boot-2.0-Migration-Guide) Guide .

#### Camel K runtime in Fuse Online

Camel K runtime in Fuse Online (technology preview feature) is no longer supported in Fuse 7.8.

#### Camel XmlJson component has been removed in 7.8

The Camel XmlJson (**camel-xmljson**) component has been removed in Fuse 7.8.

### <span id="page-22-0"></span>5.3. REMOVED IN FUSE 7.5

The following features were removed in Fuse 7.5:

#### Support for integration with MS SQL Server 2014 has been dropped in 7.5

MS SQL Server 2014 is no longer tested and supported for integrations with Fuse 7.5. We recommend that you use one of the more recent versions of MS SQL Server instead — for example, MS SQL Server 2016 or 2017.

#### Camel LinkedIn component has been removed in 7.5

The **camel-linkedin** component has been removed in Fuse 7.5.

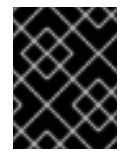

#### IMPORTANT

Although removed from Fuse 7.5, the **camel-linkedin** component is likely to be restored in a later release.

### <span id="page-22-1"></span>5.4. REMOVED IN FUSE 7.3

The following features were removed in Fuse 7.3:

#### Camel YQL component has been removed in 7.3

The Camel YQL component has been removed in Fuse 7.3.

#### OpenJPA and OpenJPA3 Karaf features have been removed in 7.3

The **openjpa** feature and the **openjpa3** feature have been removed from the Apache Karaf container in 7.3. For a Java Persistence Architecture (JPA) implementation, use the supported **hibernate** feature instead.

#### camel-jetty Karaf feature has been removed in 7.3

The **camel-jetty** feature has been removed from the Apache Karaf container in 7.3, because it uses Jetty 8. Use the **camel-jetty9** feature instead.

#### pax-jms-oracleaq Karaf feature has been removed in 7.3

The **pax-jms-oracleaq** feature has been removed from the Apache Karaf container in 7.3, because it requires 3rd party, non-free Oracle AQ libraries.

#### camel-elasticsearch component has been removed from Fuse on EAP (Wildfly Camel) in 7.3

The **camel-elasticsearch** component has been removed from Fuse on EAP (Wildfly Camel) in 7.3. Use the newer **camel-elasticsearch-rest** component instead.

### <span id="page-22-2"></span>5.5. REMOVED IN FUSE 7.2

The following features were removed in Fuse 7.2:

#### Camel XMLRPC component has been removed in 7.2

The Camel XMLRPC component has been removed in Fuse 7.2.

#### Camel Netty component has been removed in 7.2

The Camel Netty component has been removed in Fuse 7.2. It is recommended that you use the Camel Netty4 component instead.

## <span id="page-23-0"></span>5.6. REMOVED IN FUSE 7.0

The following features were removed in Fuse 7.0:

#### Support for Red Hat JBoss Operations Network (JON) has been removed in 7.0

Since Fuse 7.0, Fuse on Karaf no longer supports JON and no longer provides JON plugins for integrating with the JON runtime.

#### Embedded ActiveMQ broker has been removed in 7.0

Since Fuse 7.0, Fuse on Karaf no longer provides an embedded ActiveMQ Broker. Customers should connect to a supported remote broker directly. For more information on our supported brokers, refer to the "Supported Messaging Providers" section of the Red Hat Fuse Supported [Configurations](https://access.redhat.com/articles/310603) page.

#### Fuse integration pack has been removed in 7.0

Support for running rules and processes is provided by components shipped with Red Hat JBoss BPM Suite and Red Hat JBoss BRMS.

#### Karaf console commands for child container administration have been removed in 7.0

Since Fuse 7.0, the Karaf console commands for child container administration are *not* supported. That is, the console commands prefixed by **instance:** (Karaf 4.x syntax) and the console commands prefixed by **admin:** (Karaf 2.x syntax) are not supported.

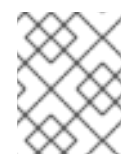

### **NOTE**

In the Fuse 7.0 GA release, the **instance:** commands are not removed. This is a known issue.

#### SwitchYard has been removed in 7.0

Since Fuse 7.0, SwitchYard has been removed, and you should use Apache Camel directly instead. For more detailed [information,](https://access.redhat.com/solutions/3063561) see the knowledge base article, SwitchYard Support Plan After Releasing Fuse 7.

#### Support for Fabric8 1.x has been removed in 7.0

Since Fuse 7.0, Fabric8 v1 has been replaced by Fuse on OpenShift (previously, Fuse Integration Services), which includes components of Fabric8 v2 technology. Fuse on OpenShift provides a set of tools and Docker-formatted images that enable development, deployment, and management of integration microservices within OpenShift.

Although Fuse on OpenShift has a different architecture, it fulfills the same provisioning, automation, central configuration and management requirements that Fabric8 v1 provides. For more information, see Fuse on [OpenShift](https://access.redhat.com/documentation/en-us/red_hat_fuse/7.9/html-single/fuse_on_openshift_guide/index) Guide.

#### Camel components for Google App Engine have been removed in 7.0

The Camel components for Google App Engine (**camel-gae**) have been removed in Fuse 7.0.

#### Camel jBPM component has been removed in 7.0

The Camel jBPM component (**camel-jbpm**) has been removed in Fuse 7.0.

#### Tanuki based wrapper for installing Fuse as a service has been removed in 7.0

The Tanuki based wrapper scripts — generated using the **wrapper:install** Karaf console command for installing Fuse as a service have been removed in Fuse 7.0. To install the Apache Karaf container as a service, it is recommended that you use the new **karaf-service-\*.sh** scripts from the **bin/contrib** directory instead.

#### Smooks has been removed in 7.0

Since Fuse 7.0, the Smooks component for SwitchYard has been removed.

#### BPEL has been removed in 7.0

BPEL (based on the [Riftsaw](http://riftsaw.jboss.org/) project) has been removed from Fuse 7.0. If you are currently using BPEL, it is recommended that you consider migrating to the Red Hat JBoss BPM Suite.

#### Design Time Governance has been removed in 7.0

The Design Time Governance component has been removed in 7.0.

#### Runtime Governance has been removed in 7.0

Since Fuse 7.0, the Runtime Governance (RTGov) component has been removed.

#### S-RAMP has been removed in 7.0

The SOA Repository Artifact Model and Protocol (S-RAMP) component has been removed in Fuse 7.0.

#### bin/patch script has been removed in 7.0

The **bin/patch** script (**bin\patch.bat** on Windows O/S) has been removed in a Fuse 7.0.

#### Spring Dynamic Modules (Spring-DM) is not supported in 7.0

Spring-DM (which integrates Spring XML with the OSGi service layer in Apache Karaf) is not supported in Fuse 7.0 and you should use the Blueprint framework instead. Using Blueprint XML does not prevent you from using the Java libraries from the Spring framework: the latest version of Spring is compatible with Blueprint.

#### Apache OpenJPA is not supported in 7.0

The Apache [OpenJPA](https://openjpa.apache.org/) implementation of the Java Persistence API (JPA) is not supported in Fuse7.0. It is recommended that you use the [Hibernate](http://hibernate.org/orm/) implementation instead.

### <span id="page-24-0"></span>5.7. REPLACED IN FUSE 7.0

The following features were replaced in Fuse 7.0:

#### Geronimo transaction manager has been replaced in 7.0

In Fuse 7.0, the Geronimo transaction manager in the Karaf container has been replaced by [Narayana.](http://narayana.io/)

#### Jetty container has been replaced in 7.0

In Fuse 7.0, the Jetty container has been replaced by [Undertow](http://undertow.io/). Initially, this change applies only to internal use of the Jetty container (for example, in the Karaf container). Other Jetty components might be removed in a future release.

# CHAPTER 6. UNSUPPORTED FEATURES IN FUSE 7.9

<span id="page-25-0"></span>The following features are unsupported in Red Hat Fuse 7.9.

#### Installation of Fuse Console using the Operator is not supported on OCP 3.11

Installation of the Fuse Console using the Operator is not supported and does not work on OpenShift Container Platform (OCP) 3.11. The recommended way to install Fuse Console on OCP 3.11 is to use templates.

#### Apache Karaf EclipseLink feature is unsupported

The Apache Karaf EclipseLink feature is not supported in Fuse, because this feature depends on JPA 2.2, while the Karaf container for Fuse 7.2 is aligned with JPA 2.1.

#### Apache Aries Blueprint Web module is unsupported

The Apache Aries [Blueprint](http://aries.apache.org/modules/blueprintweb.html) Web module is **not** supported in Fuse. The presence of an example featuring Blueprint Web in the community edition of Apache Camel (provided as a separate download) does not imply that this feature is supported in Fuse.

#### The PHP scripting language is not supported in Apache Camel on Apache Karaf

The PHP scripting language is not supported in Camel applications on the Apache Karaf container, because there is no OSGi bundle available for PHP. The PHP scripting language is deprecated in Camel applications on the JBoss EAP container and on the Spring Boot container.

#### The Python scripting language is not supported in Apache Camel on Apache Karaf

The Python scripting language is not supported in Camel applications on the Apache Karaf container, because there is no OSGi bundle available for Python. The Python scripting language is deprecated in Camel applications on the JBoss EAP container and on the Spring Boot container.

# CHAPTER 7. KNOWN ISSUES

<span id="page-26-0"></span>The following subsections describe the known issues in version 7.9.

### <span id="page-26-1"></span>7.1. CVE SECURITY VULNERABILITIES

As a middleware integration platform, Fuse can potentially be integrated with a large number of thirdparty components. It is not always possible to exclude the possibility that some third-party dependencies of Fuse could have security vulnerabilities. This section documents known common vulnerabilities and exposures (CVEs) related to security that affect third-party dependencies of Fuse 7.9.

#### *[CVE-2020-13936](https://access.redhat.com/security/cve/cve-2020-13936)* CVE-2020-13936 velocity: arbitrary code execution when attacker is able to modify templates

An attacker that is able to modify Velocity templates may execute arbitrary Java code or run arbitrary system commands with the same privileges as the account running the Servlet container. This applies to applications that allow untrusted users to upload/modify velocity templates running Apache Velocity Engine versions up to 2.2.

Fuse 7.9 has modified its dependencies to ensure that it uses only the Velocity version (that is, version 2.3) that has been fixed to protect against this security vulnerability. If your application code has any explicit dependencies on the Apache Velocity component, we recommend that you upgrade these dependencies to use the fixed version.

#### *[ENTESB-8113](https://issues.redhat.com/browse/ENTESB-8113)* CVE-2018-10237 guava: Unbounded memory allocation in AtomicDoubleArray and CompoundOrdering classes allow remote attackers to cause a denial of service [fuse-7.0.0]

Google Guava versions 11.0 through 24.1 are vulnerable to unbounded memory allocation in the **AtomicDoubleArray** class (when serialized with Java serialization) and the **CompoundOrdering** class (when serialized with GWT serialization). An attacker could exploit applications that use Guava and deserialize untrusted data to cause a denial of service — for more details, see [CVE-2018-10237](https://github.com/google/guava/wiki/CVE-2018-10237). To avoid this security vulnerability, we recommend that you:

- Never deserialize an **AtomicDoubleArray** instance or a **CompoundOrdering** instance from an unknown source.
- Avoid using Guava versions 24 and earlier (although in some cases it is not possible to avoid the earlier versions).

To make it easier to avoid the earlier (vulnerable) versions of Guava, Fuse 7.7 has configured its Maven Bill of Materials (BOM) files for all containers to select Guava 27 by default. This means that if you incorporate a Fuse BOM into your Maven project (by adding a dependency on the BOM to the **dependencyManagement** section of your POM file) and then specify a dependency on the Guava artifact *without* specifying an explicit version, the Guava version will default to the version specified in the BOM, which is version 27 for the Fuse 7.7 BOMs.

But there is at least one common use case involving the Apache Karaf (OSGi) container, where it is not possible to avoid using a vulnerable version of Guava: if your OSGi application uses Guava and Swagger together, you are obliged to use Guava 20, because that is the version required by Swagger. Here we explain why this is the case and how to configure your POM file to revert the earlier (vulnerable) Guava 20 library. First, you need to understand the concept of a *double OSGi chain*.

#### Double OSGi chain

Bundles in the OSGi runtime are *wired* together using package constraints (package name + optional version/range) — imports and exports. Each bundle can have multiple imports and usually those imports wire a given bundle with multiple bundles. For example:

BundleA +-- BundleB | +-- BundleCa +-- BundleCb

Where **BundleA** depends on **BundleB** and **BundleCb**, while **BundleB** depends on **BundleCa**. **BundleCa** and **BundleCb** should be the same bundle, if the export the same packages, but due to version (range) constraints, **BundleB** uses (*wires to*) a different revision/version of **BundleC** than **BundleA**.

Rewriting the preceding diagram to reflect what happens when you include dependencies on both Guava and Swagger in an application:

org.jboss.qe.cxf.rs.swagger-deployment +-- Guava 27 +-- Swagger 1.5 +-- reflections 0.9.11 +-- Guava 20

If you try to deploy this bundle configuration, you get the error, **org.osgi.framework.BundleException: Uses constraint violation**.

#### Reverting to Guava 20

If your project uses both Guava and Swagger libraries (directly or indirectly), you should configure the **maven-bundle-plugin** to use an explicit version range (or no range at all) for the Guava bundle import, as follows:

<Import-Package> com.google.common.base;version="[20.0,21.0)", com.google.common.collect;version="[20.0,21.0)", com.google.common.io;version="[20.0,21.0)" </Import-Package>

This configuration forces your OSGi application to revert to the (vulnerable) Guava 20 library. It is therefore particularly important to avoid deserializing **AtomicDoubleArray** instances in this case.

#### *[CVE-2017-12629](https://access.redhat.com/security/vulnerabilities/CVE-2017-12629)* Solr/Lucene -security bypass to access sensitive data - CVE-2017-12629

Apache Solr is a popular open source search platform that uses the Apache Lucene search engine. If your application uses a combination of Apache Solr with Apache Lucene (for example, when using the Camel Solr component), it could be affected by this security vulnerability. Please consult the linked security advisory for more details of this vulnerability and the mitigation steps to take.

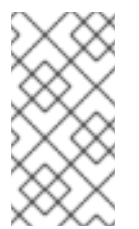

#### **NOTE**

The Fuse runtime does *not* use Apache Solr or Apache Lucene directly. The security risk only arises, if you are using Apache Solr and Apache Lucene together in the context of an integration application (for example, when using the Camel Solr component).

### <span id="page-27-0"></span>7.2. FUSE ONLINE

<span id="page-28-0"></span>The Fuse Online distribution has the following known issues:

#### *[ENTESB-17137](https://issues.redhat.com/browse/ENTESB-17137)* Cannot access Fuse Online on disconnected environment

In Fuse 7.9, after installing Fuse Online on a disconnected OpenShift Container Platform (OCP) cluster, you cannot access the UI for Fuse Online. When you try to access the UI, you get the following error:

504 Gateway Time-out The server didn't respond in time.

To work around this issue, you need to scale the Fuse Online Operator down to zero, and then set three environment variables in the Syndesis OAuth Proxy deployment configuration. You can do this at the command line, by entering the following commands:

oc scale deployment fuse-online-operator --replicas 0 sleep 10 oc set env deploymentconfig/syndesis-oauthproxy HTTP\_PROXY=\$(oc get proxy cluster -o jsonpath='{.status.httpProxy}') oc set env deploymentconfig/syndesis-oauthproxy HTTPS\_PROXY=\$(oc get proxy cluster -o jsonpath='{.status.httpsProxy}')

oc set env deploymentconfig/syndesis-oauthproxy NO\_PROXY=\$(oc get proxy cluster -o jsonpath='{.status.noProxy}')

Note that the Fuse Online Operator must remain scaled at zero. If you scale the Operator back to one, it will overwrite the environment variables, resetting them to the (incorrect) default values.

#### *[ENTESB-16987](https://issues.redhat.com/browse/ENTESB-16987)* [Hawtio] Broken layout for drop-down menu in OSGi **→** Features

Since Fuse 7.8, when using the Fuse Console on Apache Karaf, on the OSGi | Features tab, the Filter by repository dropdown menu has a bad layout.

#### *[ENTESB-16989](https://issues.redhat.com/browse/ENTESB-16989)* DataMapper backslash delimiter in split transformation works only when the message has double backslashes

Since Fuse 7.9, when using the DataMapper **one-to-many** split transformation, if you choose the backslash character, **\**, as the delimiter to define the split points, the split transformation will succeed only if the backslash character is escaped by another backslash. In other words, the splits are made on each occurrence of a double backslash, **\\**. The JSON standard requires backslash literals to be escaped by another backslash, so this behavior is consistent with the JSON standard.

#### *[ENTESB-16990](https://issues.redhat.com/browse/ENTESB-16990)* DataMapper multi spaces delimiter in split transformation behaves as "double spaces" delimiter

Since Fuse 7.9, when using the DataMapper **one-to-many** split transformation, if you choose a multispace delimiter consisting of more than two spaces to define the split points, the split content will contain additional space(s). For example, when using a multi-space delimiter consisting of **n** spaces, the resulting split fields will be preceeded by **n-2** spaces. In other words, the split transformation behaves as if it was splitting on a double space.

#### *[ENTESB-15063](https://issues.redhat.com/browse/ENTESB-15063)* Unable to override maven repositories

Since Fuse 7.8, if you are running Fuse Online in an offline (disconnected from the internet) environment and you have configured the Fuse Online custom resource (CR) to use a custom Maven repository on your local network, for example:

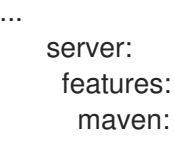

...

append: false repositories: customRepo1: http://192.0.2.0:8080

Then there are particular circumstances where other Maven repositories are consulted, in addition to the specified **customRepo1**, in spite of the fact that the **append: false** flag is specified in the CR. For example, this can happen if Fuse Online is configured to use extensions that download Maven dependencies while they are building. Typically, this issue causes longer build times, because the incorrect Maven repositories are consulted before the specified custom Maven repository, which wastes time during the build process.

#### *[ENTESB-15348](https://issues.redhat.com/browse/ENTESB-15348)* Syndesis-jaeger uses unproductized image on OCP 3.11

Since Fuse 7.8, if you are attempting to install Fuse Online on OCP 3.11 with the Jaeger add-on enabled (enhanced activity tracking), it is possible you might encounter the following error:

Unknown desc = toomanyrequests: You have reached your pull rate limit. You may increase the limit by authenticating and upgrading: https://www.docker.com/increase-rate-limit

This happens because the productised Jaeger container references Dockerhub images, which are out of Red Hat's control. To work around this issue, you can either wait until rate limit window times out, or disable the Jaeger add-on.

#### *[ENTESB-14518](https://issues.redhat.com/browse/ENTESB-14518)* Jaeger operator installed by Syndesis 1.11 affects other namespaces

Since Fuse 7.8, when you install Fuse 7.8 Online (Syndesis 1.11) on an OpenShift cluster, the Jaeger Operator (which gets installed along with Fuse Online) is configured to manage *All namespaces* by default. A side effect of this behavior is that, in the case where you already have Fuse 7.7 Online (Syndesis 1.10) installed on a cluster and then you install Fuse 7.8 Online in a different namespace, the Jaeger Operator installed with Fuse 7.8 Online tries to manage the (older) Jaeger instance installed on the Fuse 7.7 Online namespace. The result is that a new **syndesis-jaeger** pod — in addition to the existing **syndesis-jaeger** pod — appears in the Fuse 7.7 Online namespace and the new **syndesis-jaeger** pod enters the **CrashLoopBackOff** state. The original Fuse 7.7 Online instance is not affected and the crashed **syndesis-jaeger** pod can be safely ignored.

#### *[ENTESB-13966](https://issues.redhat.com/browse/ENTESB-13966)* Discovery of deployed integration API seems disabled but not really

Starting in Fuse 7.7, after creating a new integration containing an API, the integration detail page wrongly implies that 3scale discovery is disabled for this integration. Additionally, the integration detail page does not show the API URL. By clicking this button three times (click Enable, then click Disable, then click Enable), you can resynchronize the page so that 3scale discovery is enabled and the API URL is displayed.

### <span id="page-29-0"></span>7.3. FUSE ON OPENSHIFT

This section lists issues that affect the deployment of Fuse applications on OpenShift. For details of issues affecting specific containers, see also the sections for Spring Boot, Fuse on Apache Karaf, and Fuse on JBoss EAP. The Fuse on OpenShift distribution has the following known issues:

#### *[ENTESB-17144](https://issues.redhat.com/browse/ENTESB-17144)* Fuse Camel project generated by Apicurito Generator not exposes management port

In Fuse 7.9, a Fuse Camel project generated by API Designer (Apicurito Generator) does not expose a management port, because the file, **src/main/resources/application.yml** is configured incorrectly. The generated **src/main/resources/application.yml** file has the following configuration:

management:

port: 8081 endpoints: enabled: false health: enabled: true

This configuration must be changed to:

management: server: port: 8081

endpoints: enabled-by-default: false

endpoint: health: enabled: true

Moreover, the **pom.xml** file in the generated project uses the **fabric8-maven-plugin**, which is deprecated. It is preferable to use the new **openshift-maven-plugin** in a Maven project.

#### *[ENTESB-17125](https://issues.redhat.com/browse/ENTESB-17125)* Quickstart Spring-Boot Soap2Rest integration tests fail because of invalid algorithm parameter

In Fuse 7.9, the Spring Boot Soap2Rest integration tests are failing, but this does not affect the functionality.

#### *[ENTESB-17091](https://issues.redhat.com/browse/ENTESB-17091)* Missing metering labels on spring-boot-camel-rhosak quickstart

In Fuse 7.9, Fuse running on Spring Boot 2 does not support metering labels.

#### *[ENTESB-15994](https://issues.redhat.com/browse/ENTESB-15994)* API Designer upgrade from 7.8 to 7.9 requires delete and reinstall

In Fuse 7.9, The normal operator upgrade process does not work when upgrading from API Designer 7.8 to API Designer 7.9. To upgrade the API Designer from Fuse 7.8 to Fuse 7.9, you must delete the 7.8 API Designer operator and then install the 7.9 API Designer operator.

#### *[ENTESB-16814](https://issues.redhat.com/browse/ENTESB-16814)* Monitoring resources are linked wrongly from the documentation

Since Fuse 7.8, the locations of the monitoring resources referenced in section 2.5.2. Setting up [Prometheus](https://access.redhat.com/documentation/en-us/red_hat_fuse/7.8/html-single/fuse_on_openshift_guide/index#prometheus-set-up) of the *Fuse on OpenShift Guide* are incorrect and return a 404 exception. This documented procedure will be fixed in a post-GA documentation update.

#### *[ENTESB-16287](https://issues.redhat.com/browse/ENTESB-16287)* Unable to start Karaf

In Fuse 7.9, when building a Karaf application to run on OpenShift, you must edit the **pom.xml**, adding a line to the **Import-Package** section of the POM file to specify the explicit version range for **javax.annotation;version="[1.3,2.0)"** for the **javax.annotation** package. For example, if the **Import-Package** section in your **pom.xml** file looks like this:

```
<Import-Package>
 javax.ws.rs;version="[2, 3)",
 javax.ws.rs.core;version="[2, 3)",
 javax.ws.rs.ext;version="[2, 3)",
 javax.xml.bind;version="[2,3)",
 javax.xml.bind.annotation;version="[2,3)",
 org.osgi.service.blueprint,
 org.apache.cxf.transport.http,
  *
</Import-Package>
```
You would add a line with **javax.annotation;version="[1.3,2.0)"**, so that the section looks like:

```
<Import-Package>
 javax.annotation;version="[1.3,2.0)",
 javax.ws.rs;version="[2, 3)",
 javax.ws.rs.core;version="[2, 3)",
 javax.ws.rs.ext;version="[2, 3)",
 javax.xml.bind;version="[2,3)",
 javax.xml.bind.annotation;version="[2,3)",
 org.osgi.service.blueprint,
 org.apache.cxf.transport.http,
  *
</Import-Package>
```
The reason this is needed is because some common third-party dependencies can pull in the wrong version of the **javax.annotations** library into the Karaf container.

### <span id="page-31-0"></span>7.4. FUSE ON APACHE KARAF

Fuse on Apache Karaf has the following known issues:

#### <span id="page-31-1"></span>*[ENTESB-16417](https://issues.redhat.com/browse/ENTESB-16417)* Credential store is using PBEWithSHA1AndDESede by default

The security API in OpenJDK 8u292 and in OracleJDK 1.8.0\_291 returns an incomplete list of security providers, which causes the credential store in Apache Karaf to fail (because the required security provider appears to be unavailable). The underlying issue that causes this problem is [https://bugs.openjdk.java.net/browse/JDK-8249906.](https://bugs.openjdk.java.net/browse/JDK-8249906) We recommend that you use the earlier OpenJDK version, OpenJDK 8u282, or the later OpenJDK version, OpenJDK 8u302, which do not have this bug.

#### *[ENTESB-16526](https://issues.redhat.com/browse/ENTESB-16526)* fuse-karaf on Windows cannot restart during patch:install

While running **patch:install** in the Apache Karaf container on the Windows platform, under certain circumstances you might encounter the following error when the **patch:install** command attempts an automatic restart of the container:

Red Hat Fuse starting up. Press Enter to open the shell now... 100% [========================================================================]

Karaf started in 18s. Bundle stats: 235 active, 235 total

'.tmpdir' is not recognized as an internal or external command, operable program or batch file.

There is a Root instance already running with name  $~14$  and pid  $~13$ . If you know what you are doing and want to force the run anyway, SET CHECK\_ROOT\_INSTANCE\_RUNNING=false and re run the command.

If you encounter this error, simply restart the Karaf container manually.

#### *[ENTESB-8140](https://issues.jboss.org/browse/ENTESB-8140)* Start level of hot deploy bundles is 80 by default

Starting in the Fuse 7.0 GA release, in the Apache Karaf container the start level of hot deployed bundles is 80 by default. This can cause problems for the hot deployed bundles, because there are many system bundles and features that have the same start level. To work around this problem and ensure that hot deployed bundles start reliably, edit the **etc/org.apache.felix.fileinstall-deploy.cfg** file and change the **felix.fileinstall.start.level** setting as follows:

felix.fileinstall.start.level = 90

#### *[ENTESB-7664](https://issues.jboss.org/browse/ENTESB-7664)* Installing framework-security feature kills karaf

The **framework-security** OSGi feature must be installed using the **--no-auto-refresh** option, otherwise this feature will shut down the Apache Karaf container. For example:

feature:install -v --no-auto-refresh framework-security

### <span id="page-32-0"></span>7.5. FUSE ON JBOSS EAP

Fuse on JBoss EAP has the following known issues:

*[JBEAP-21929](https://issues.redhat.com/browse/JBEAP-21929)* (7.4.z) org.infinispan.client.hotrod module is missing a dependency on org.infinispan.protostream

In Fuse 7.9, the Camel Infinispan (**camel-infinispan**) component does not work for Fuse on JBoss EAP, because JBoss EAP 7.4.0 is missing a dependency on **org.infinispan.protostream** (see also [ENTESB-16186](https://issues.redhat.com/browse/ENTESB-16186)). If you get the following error when using the Camel Infinispan component in Fuse on JBoss EAP 7.4.0:

java.lang.NoClassDefFoundError: org/infinispan/protostream/SerializationContextInitializer Caused by: java.lang.ClassNotFoundException: org.infinispan.protostream.SerializationContextInitializer from [Module \"org.infinispan.client.hotrod\" version 11.0.9.Final-redhat-00001 from local module loader

You can work around this problem by modifying

```
$EAP_HOME/modules/system/layers/base/org/infinispan/client/hotrod/main/module.xml,
adding the org.infinispan.protostream module as follows:
```

```
<module name="org.infinispan.client.hotrod" xmlns="urn:jboss:module:1.x">
  <properties>
    <property name="jboss.api" value="private"/>
  </properties>
  <resources>
    <resource-root path="infinispan-client-hotrod-x.x.x.Final-redhat-00001.jar"/>
  </resources>
  <dependencies>
    <module name="javax.api"/>
    <module name="javax.transaction.api"/>
    <module name="com.google.protobuf" optional="true"/>
    <module name="io.netty"/>
    <module name="org.infinispan.commons"/>
    <module name="org.jboss.logging"/>
    <module name="org.infinispan.protostream" optional="true"/> <!-- add this line -->
  </dependencies>
</module>
```
As this problem arises in the underlying JBoss EAP container, the problem could be solved by upgrading to a fixed (and supported) version of JBoss EAP as soon as a fix becomes available.

#### *[ENTESB-13168](https://issues.redhat.com/browse/ENTESB-13168)* Camel deployment on EAP domain mode is not working on Windows

Starting in Fuse 7.6.0, for Fuse on JBoss EAP, the Camel subsystem cannot be deployed on JBoss EAP in domain mode on Windows OS.

### <span id="page-33-0"></span>7.6. FUSE TOOLING

Fuse Tooling has the following known issue:

#### *[FUSETOOLS-3460](https://issues.redhat.com/browse/FUSETOOLS-3460)* Fuse Tooling temporarily uses deprecated templates

After CodeReady Studio 12.21 is released, Fuse Tooling will migrate from using the **fabric8-mavenplugin** to the **openshift-maven-plugin**.

#### FUSETOOLS-3384 Fuse Tooling temporarily uses Java 8

While Fuse Tooling currently works with Java 11, full support for the templates that use Java 11 will be provided with Fuse Tooling in the CodeReady Studio 12.21 release.

### <span id="page-33-1"></span>7.7. APACHE CAMEL

Apache Camel has the following known issues:

#### *[ENTESB-15343](https://issues.redhat.com/browse/ENTESB-15343)* XSLT component not working properly with IBM1.8 JDK

In Fuse 7.8, the Camel XSLT component does not work properly with the IBM 1.8 JDK. The problem occurs because the underlying Apache Xerces implementation of XSLT does not support the **javax.xml.XMLConstants#FEATURE\_SECURE\_PROCESSING** property (see [XERCESJ-1654\)](https://issues.apache.org/jira/browse/XERCESJ-1654).

#### *[ENTESB-11060](https://issues.jboss.org/browse/ENTESB-11060)* [camel-linkedin] V1 API is no longer supported

Since Fuse 7.4.0, the Camel LinkedIn component is no longer able to communicate with the LinkedIn server, because it is implemented using the LinkedIn Version 1.0 API, which is no longer supported by LinkedIn. The Camel LinkedIn component will be updated to use the Version 2 API in a future release of Fuse.

#### *[ENTESB-7469](https://issues.jboss.org/browse/ENTESB-7469)* Camel Docker component cannot use Unix socket connections on EAP

Since Fuse 7.0, the **camel-docker** component can connect to Docker only through its REST API, not through UNIX sockets.

#### *[ENTESB-5231](https://issues.jboss.org/browse/ENTESB-5231)* PHP script language does not work

The PHP scripting language is not supported in Camel applications on the Apache Karaf container, because there is no OSGi bundle available for PHP.

#### *[ENTESB-5232](https://issues.jboss.org/browse/ENTESB-5232)* Python language does not work

The Python scripting language is not supported in Camel applications on the Apache Karaf container, because there is no OSGi bundle available for Python.

#### *[ENTESB-2443](https://issues.jboss.org/browse/ENTESB-2443)* Google Mail API - Sending of messages and drafts is not synchronous

When you send a message or draft, the response contains a Message object with an ID. It may not be possible to immediately get this message via another call to the API. You may have to wait and retry the call.

#### *[ENTESB-2332](https://issues.jboss.org/browse/ENTESB-2332)* Google Drive API JSON response for changes returns bad count of items for the first page

Google Drive API JSON response for changes returns bad count of items for the first page. Setting **maxResults** for a list operation may not return all the results in the first page. You may have to go through several pages to get the complete list (that is by setting **pageToken** on new requests).

# CHAPTER 8. FIXED ISSUES IN FUSE 7.9

<span id="page-34-0"></span>The following sections list the issues that have been fixed in Fuse 7.9:

- Section 8.1, ["Enhancements](#page-35-0) in Fuse 7.9"
- Section 8.2, ["Feature](#page-36-0) requests in Fuse 7.9"
- Section 8.3, ["Clarifications](#page-37-0) in Fuse 7.9"
- Section 8.4, "Bugs [resolved](#page-42-0) in Fuse 7.9"

### <span id="page-34-1"></span>8.1. ENHANCEMENTS IN FUSE 7.9

The following table lists the enhancements in Fuse 7.9.

#### Table 8.1. Fuse 7.9 Enhancements

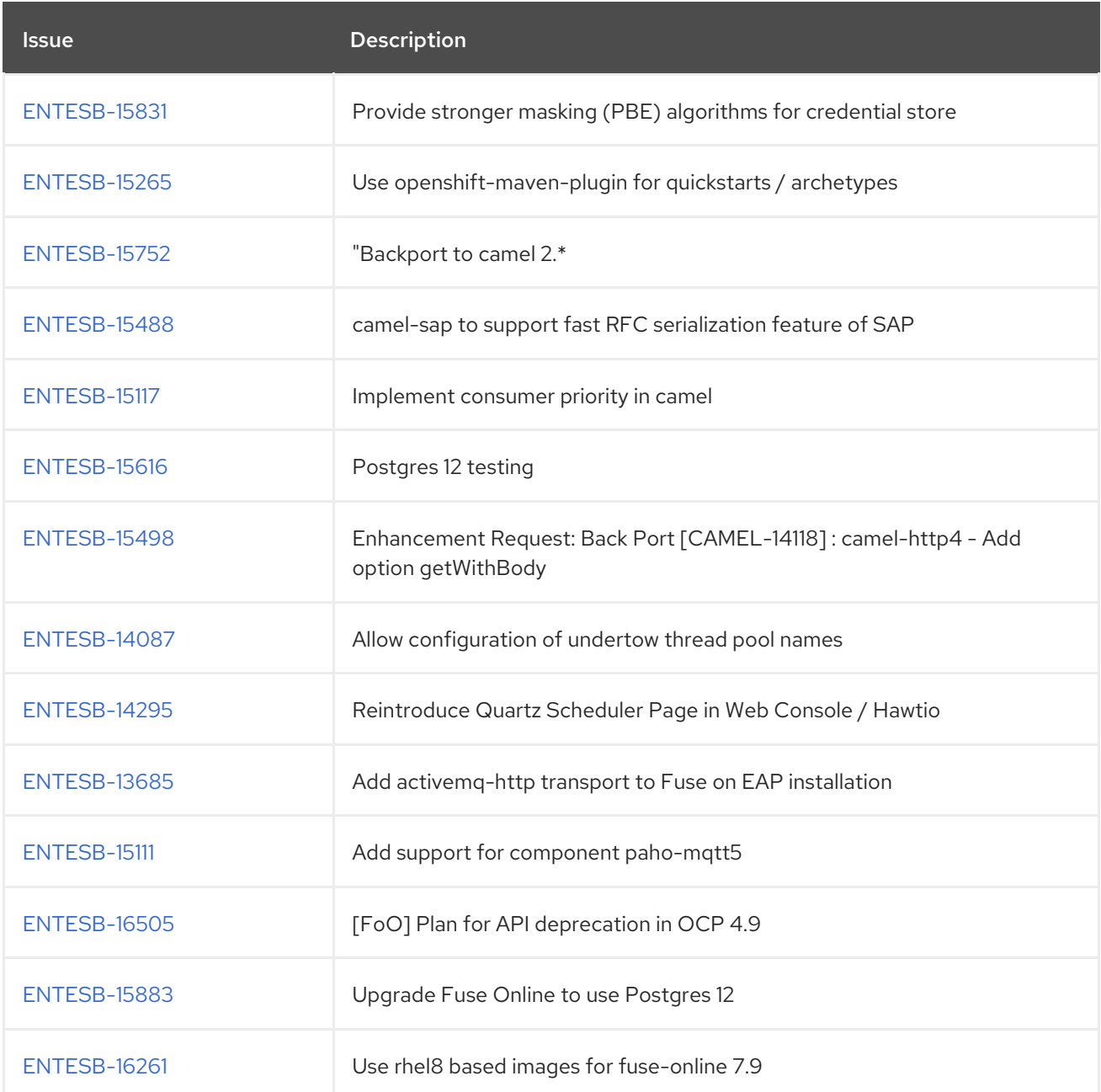

<span id="page-35-0"></span>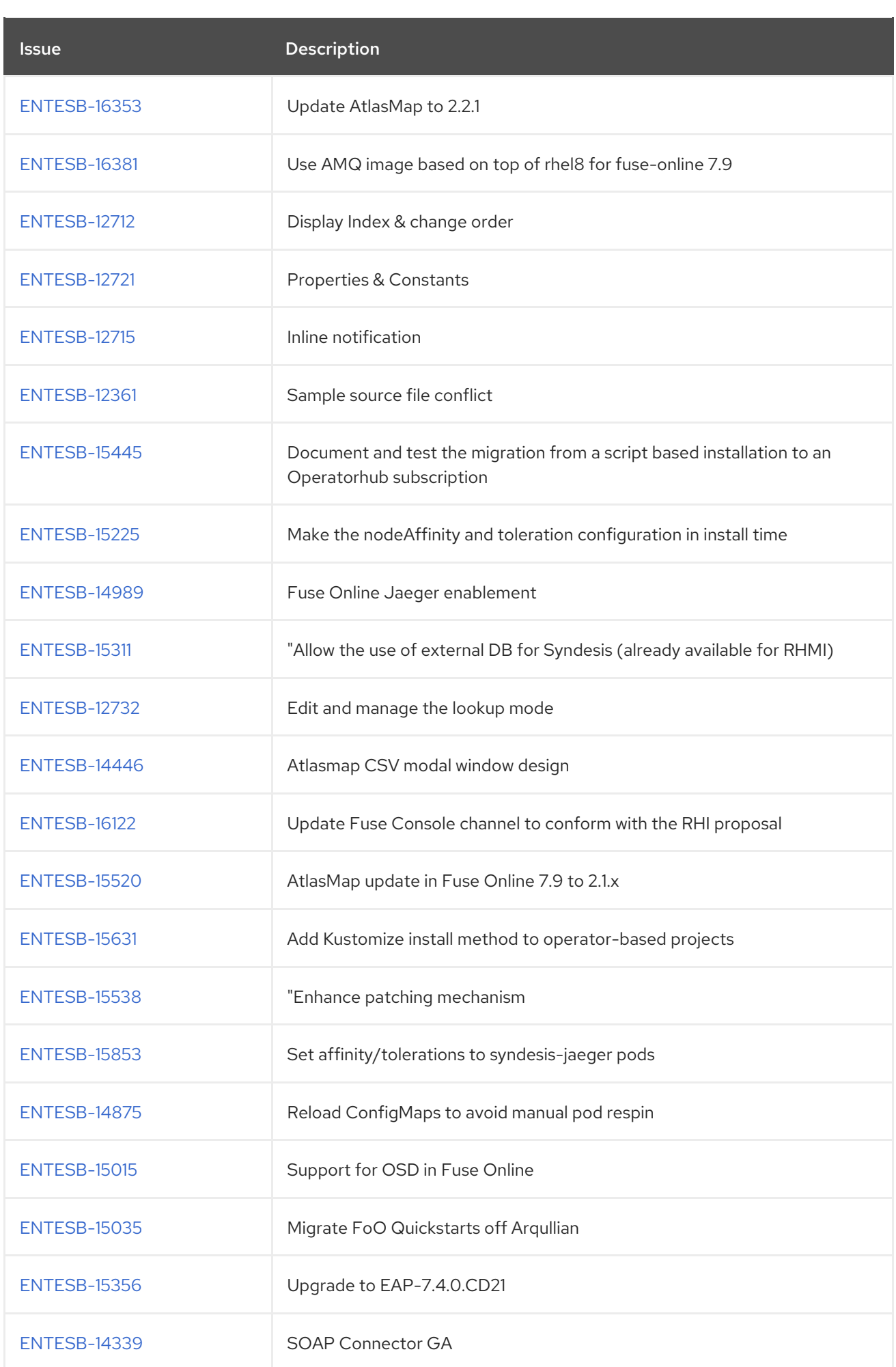

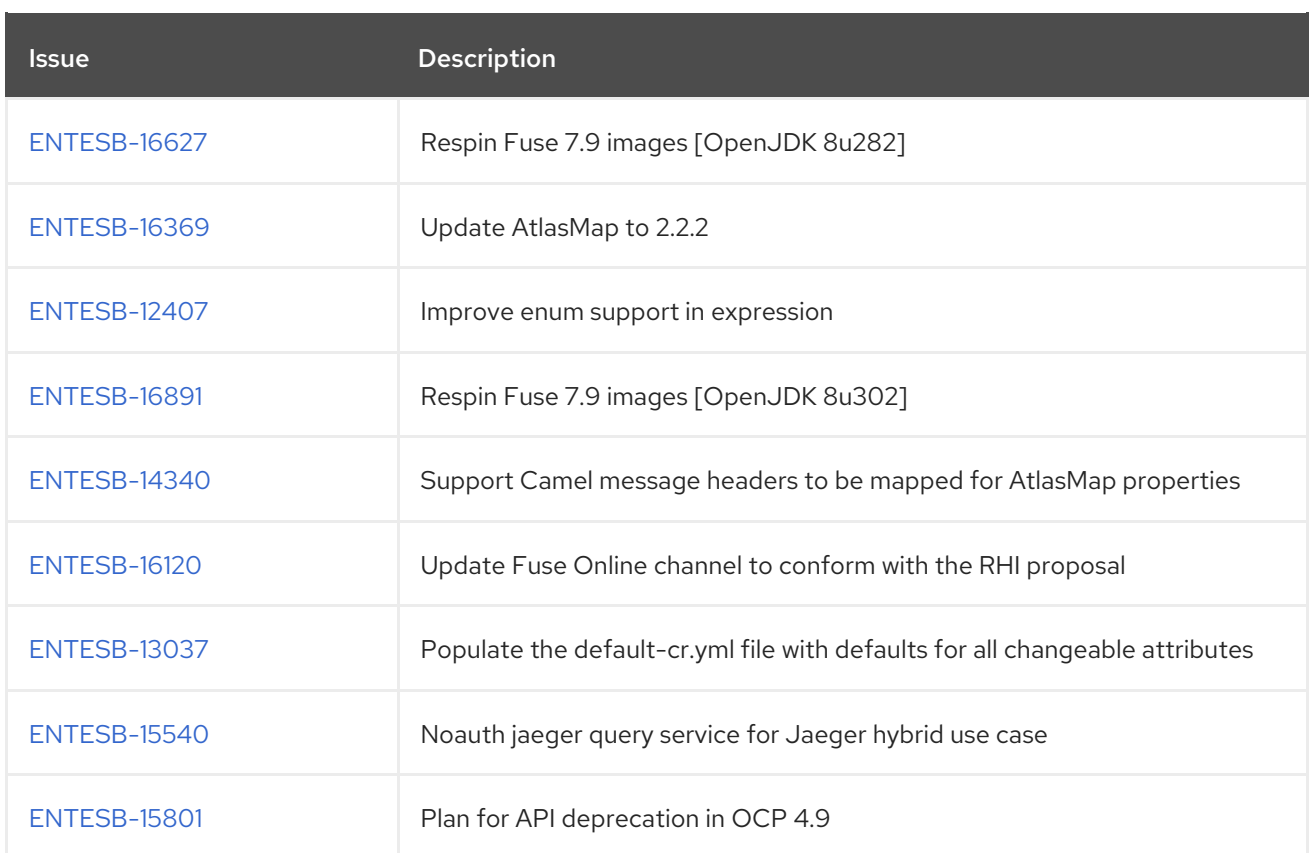

# <span id="page-36-0"></span>8.2. FEATURE REQUESTS IN FUSE 7.9

The following table lists the features requests in Fuse 7.9.

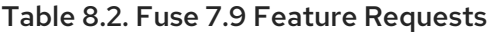

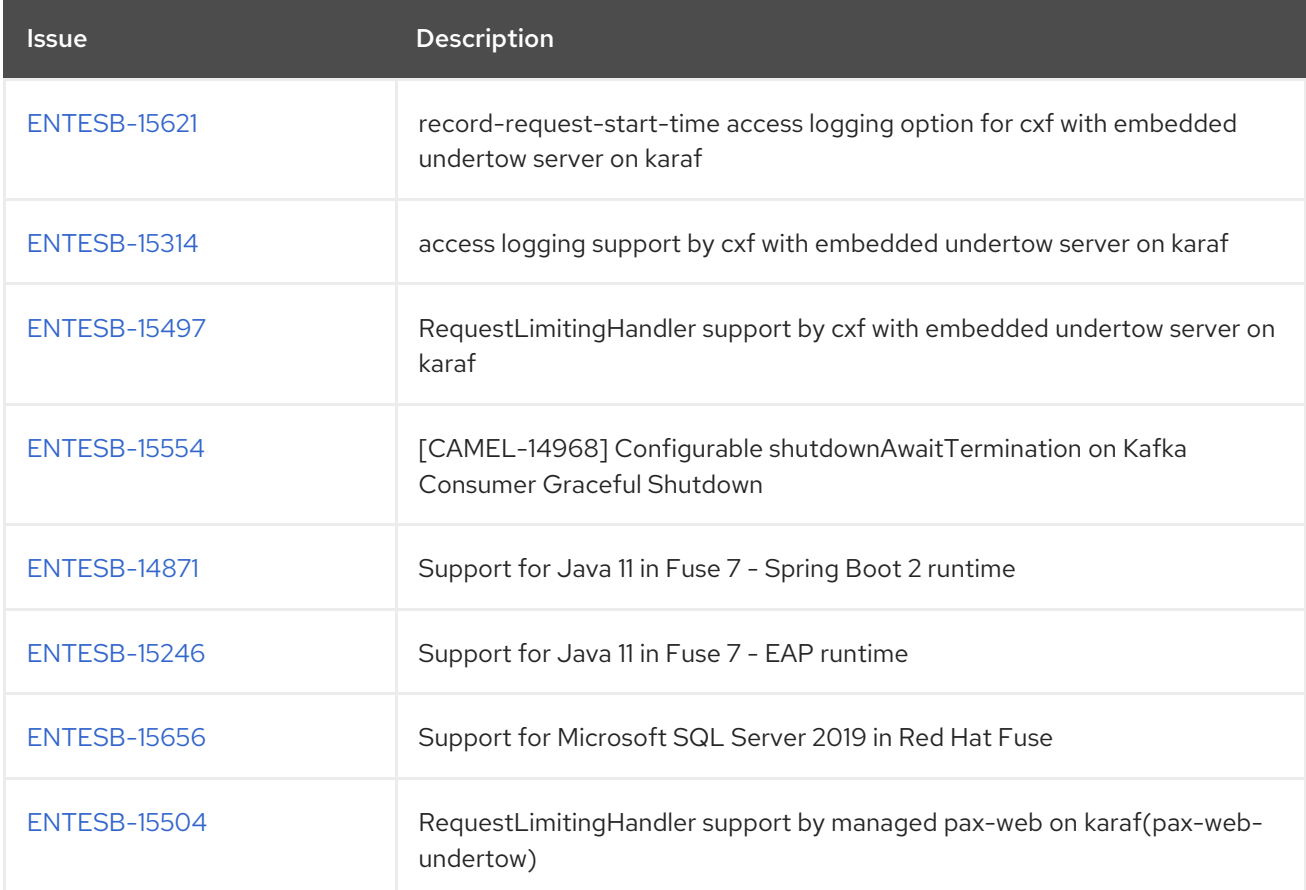

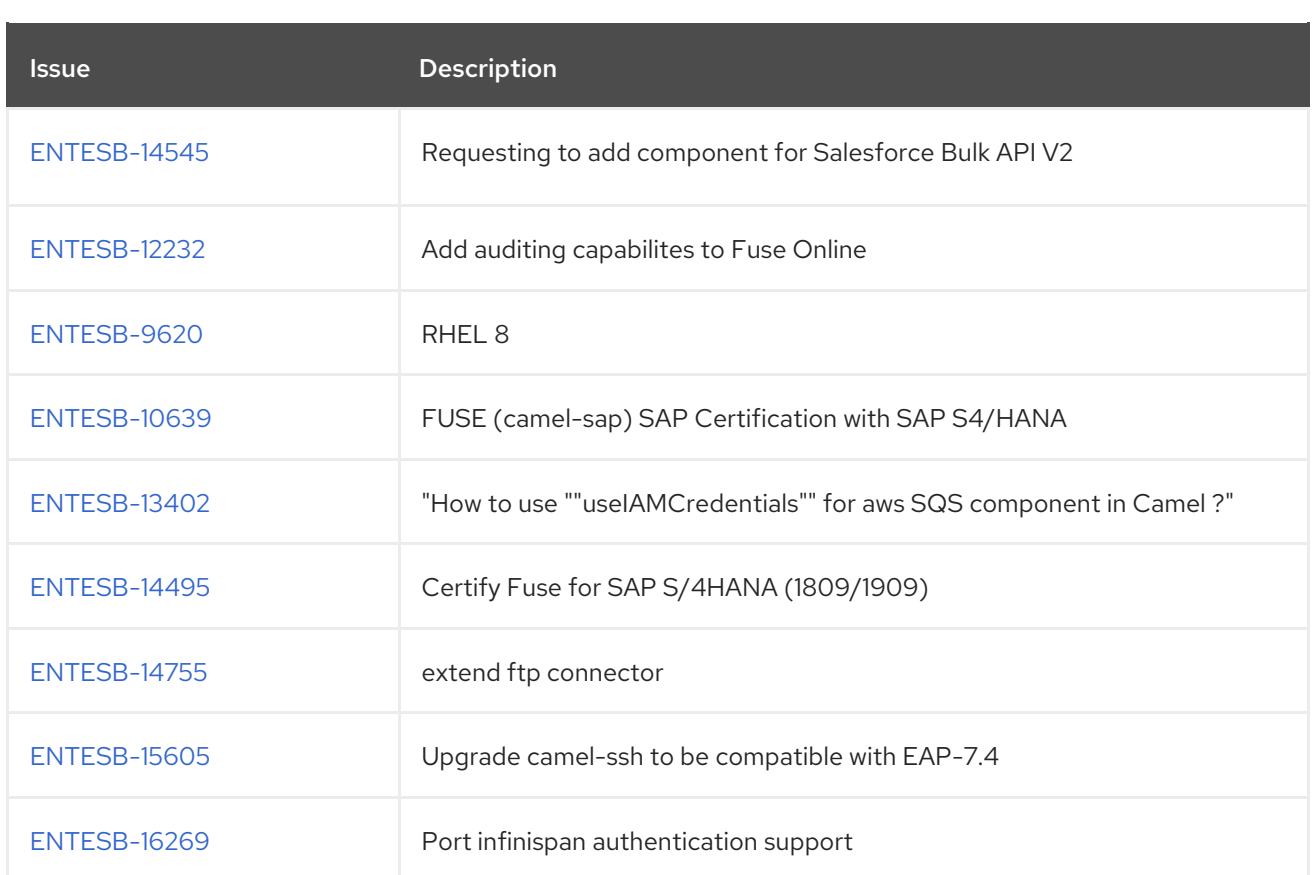

### <span id="page-37-0"></span>8.3. CLARIFICATIONS IN FUSE 7.9

The following table lists the clarifications in Fuse 7.9.

#### Table 8.3. Fuse 7.9 Clarifications

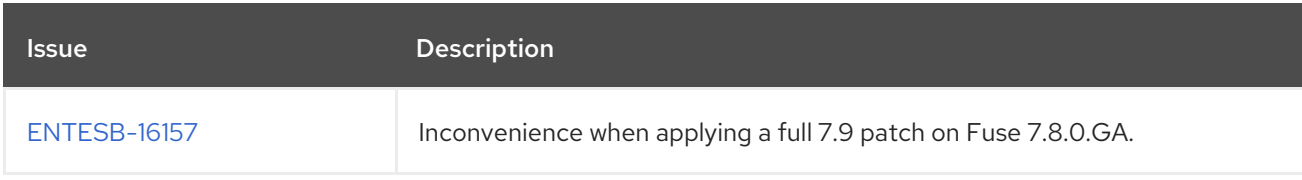

### <span id="page-37-1"></span>8.4. BUGS RESOLVED IN FUSE 7.9

The following table lists the resolved bugs in Fuse 7.9.

#### Table 8.4. Fuse 7.9 Resolved Bugs

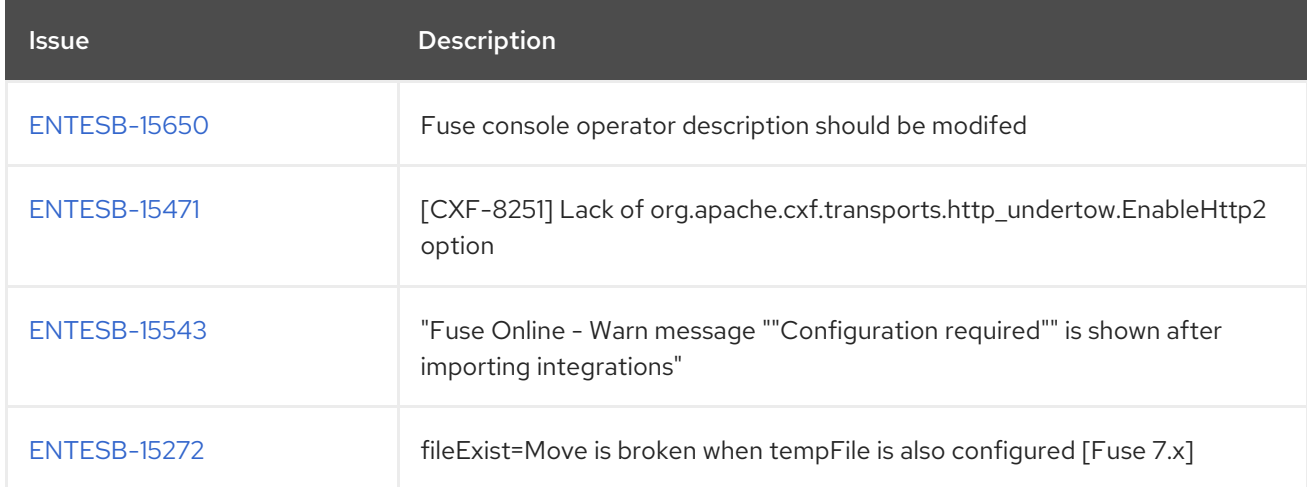

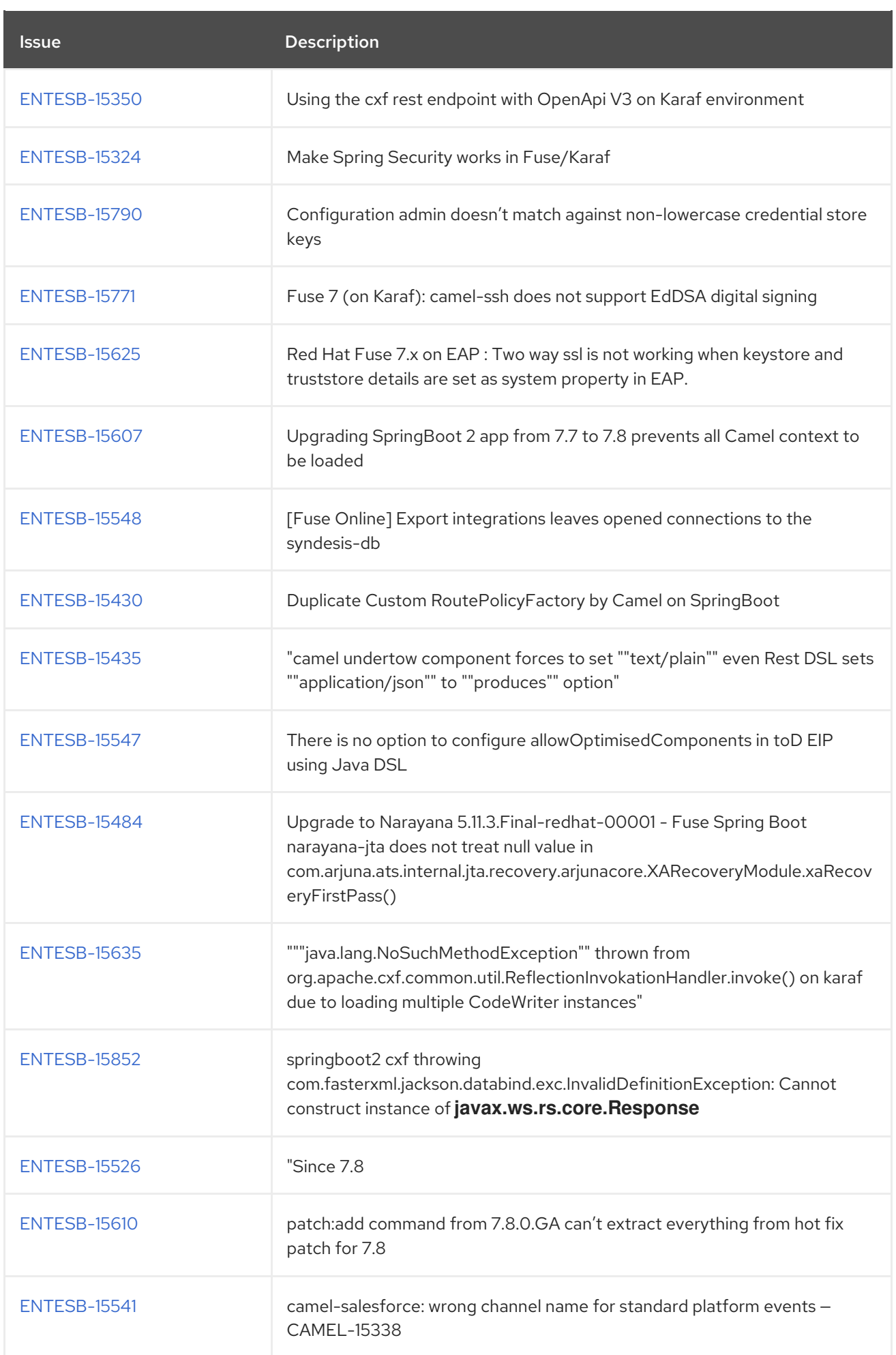

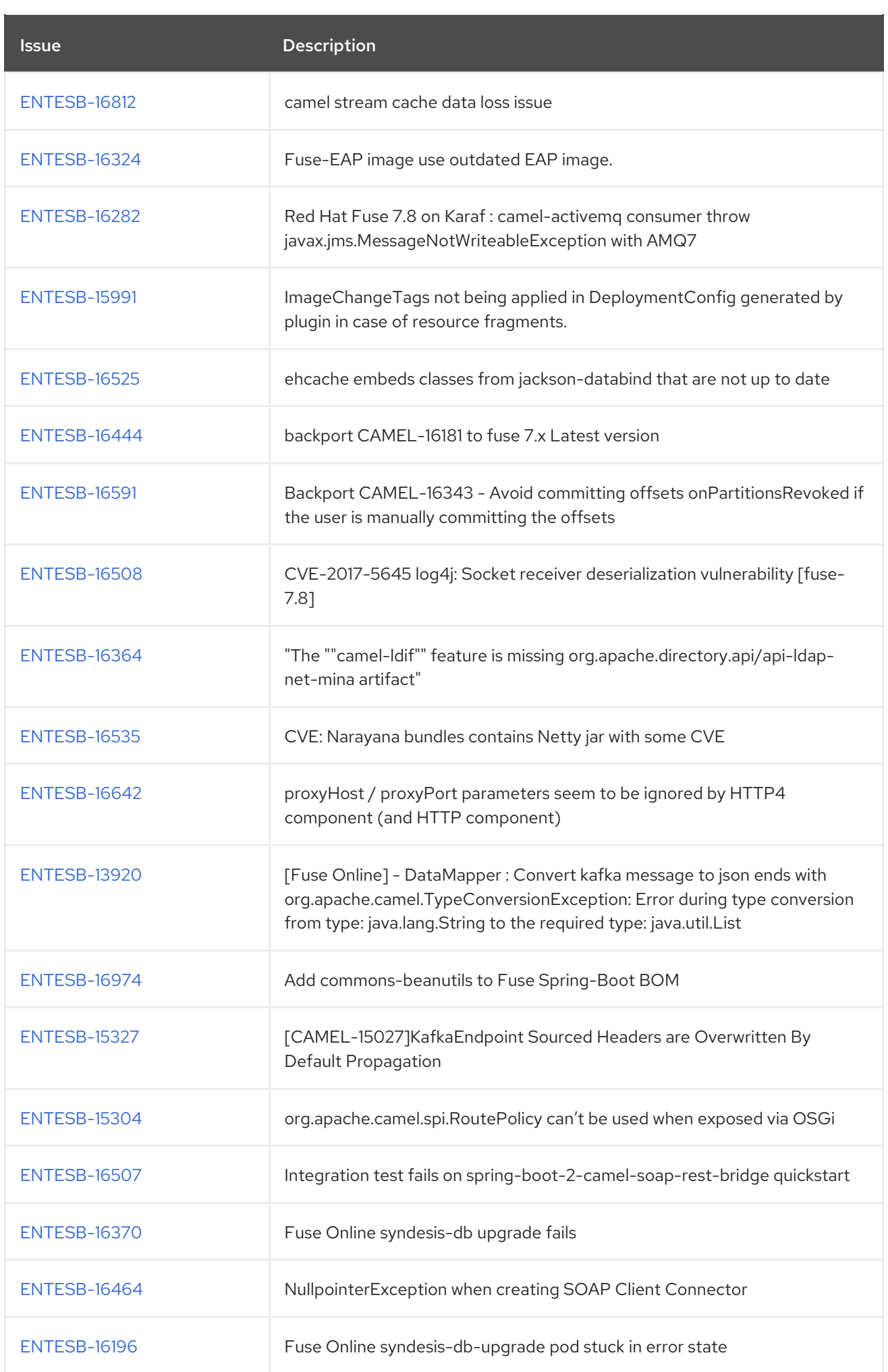

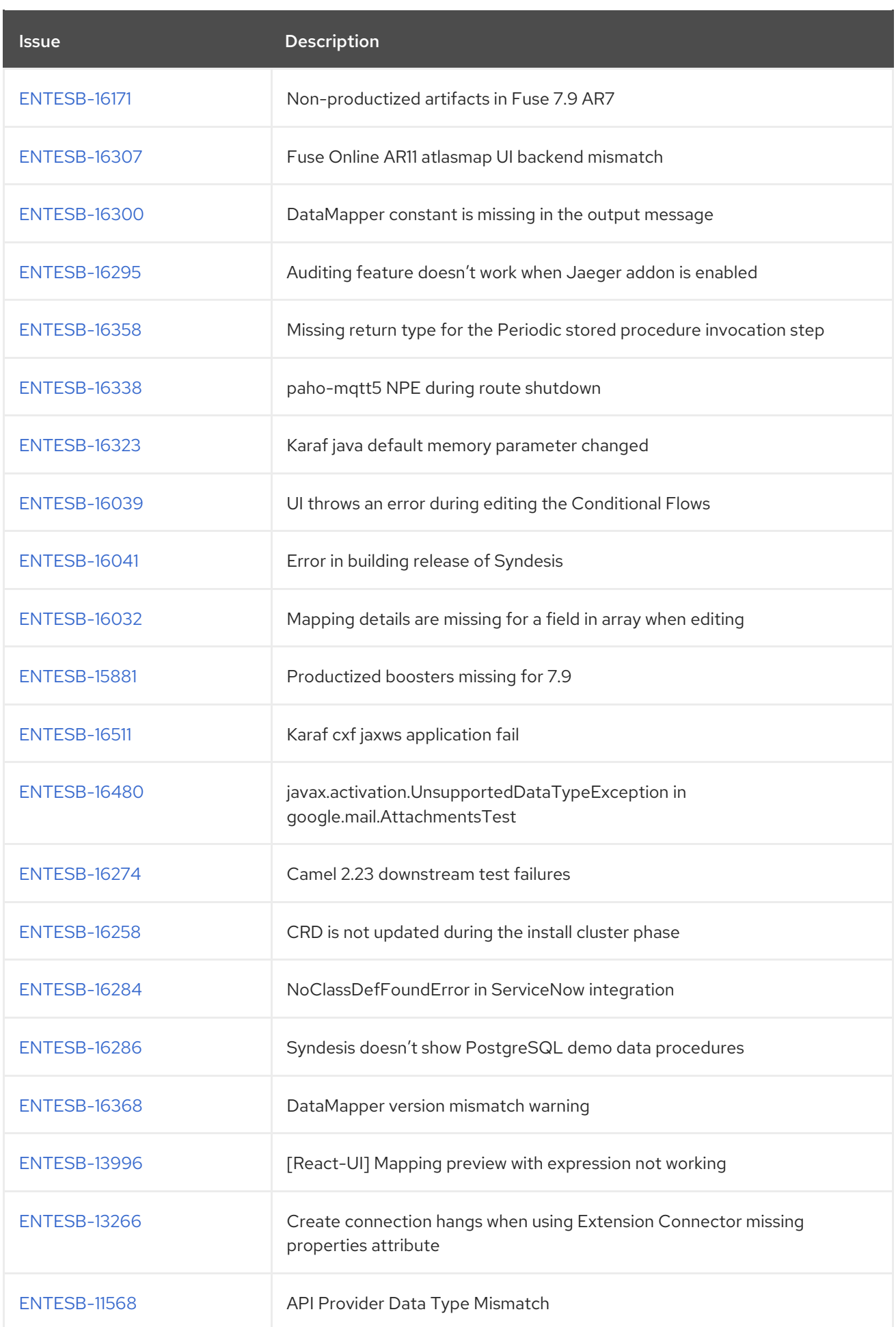

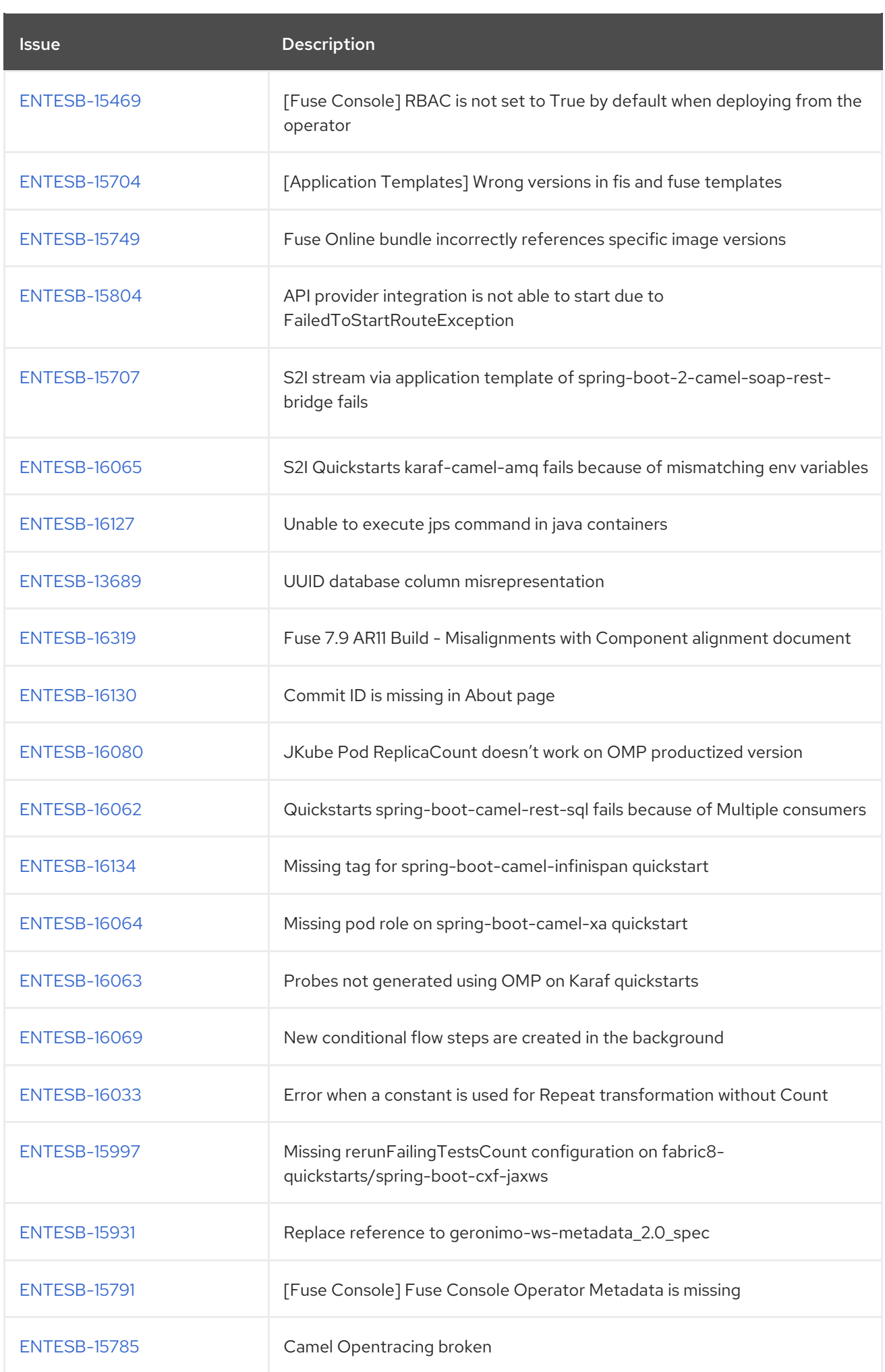

<span id="page-42-0"></span>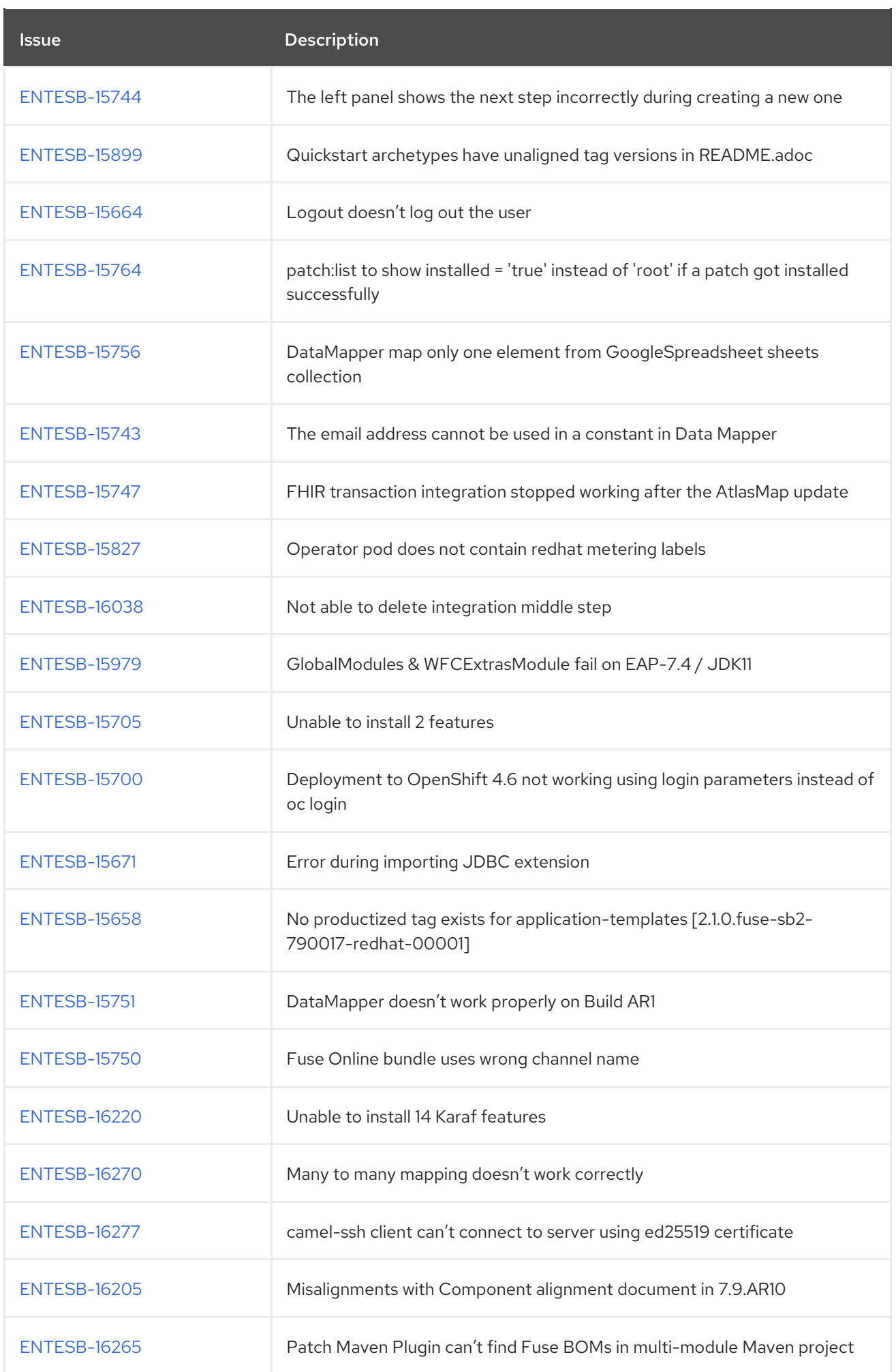

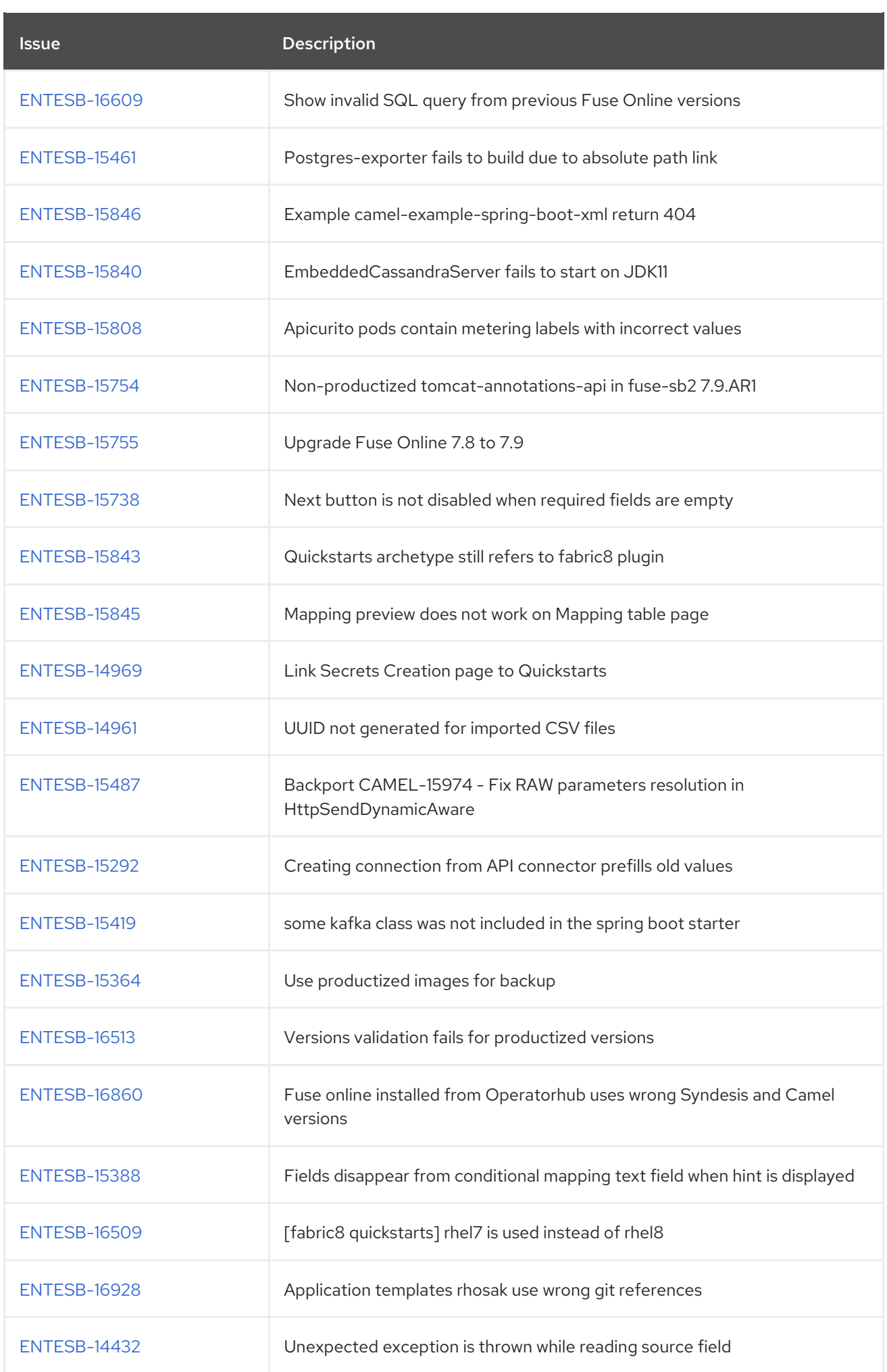

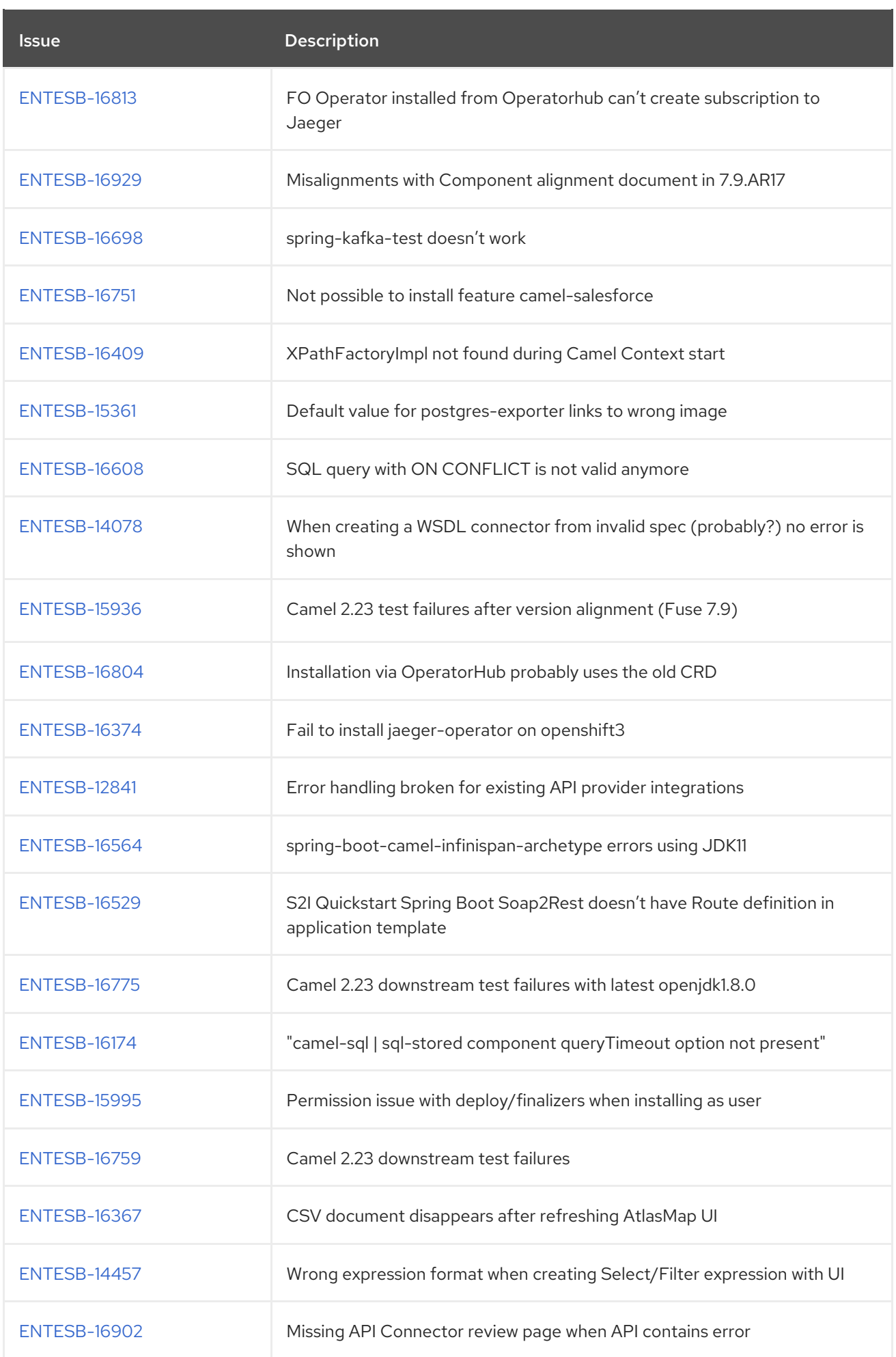

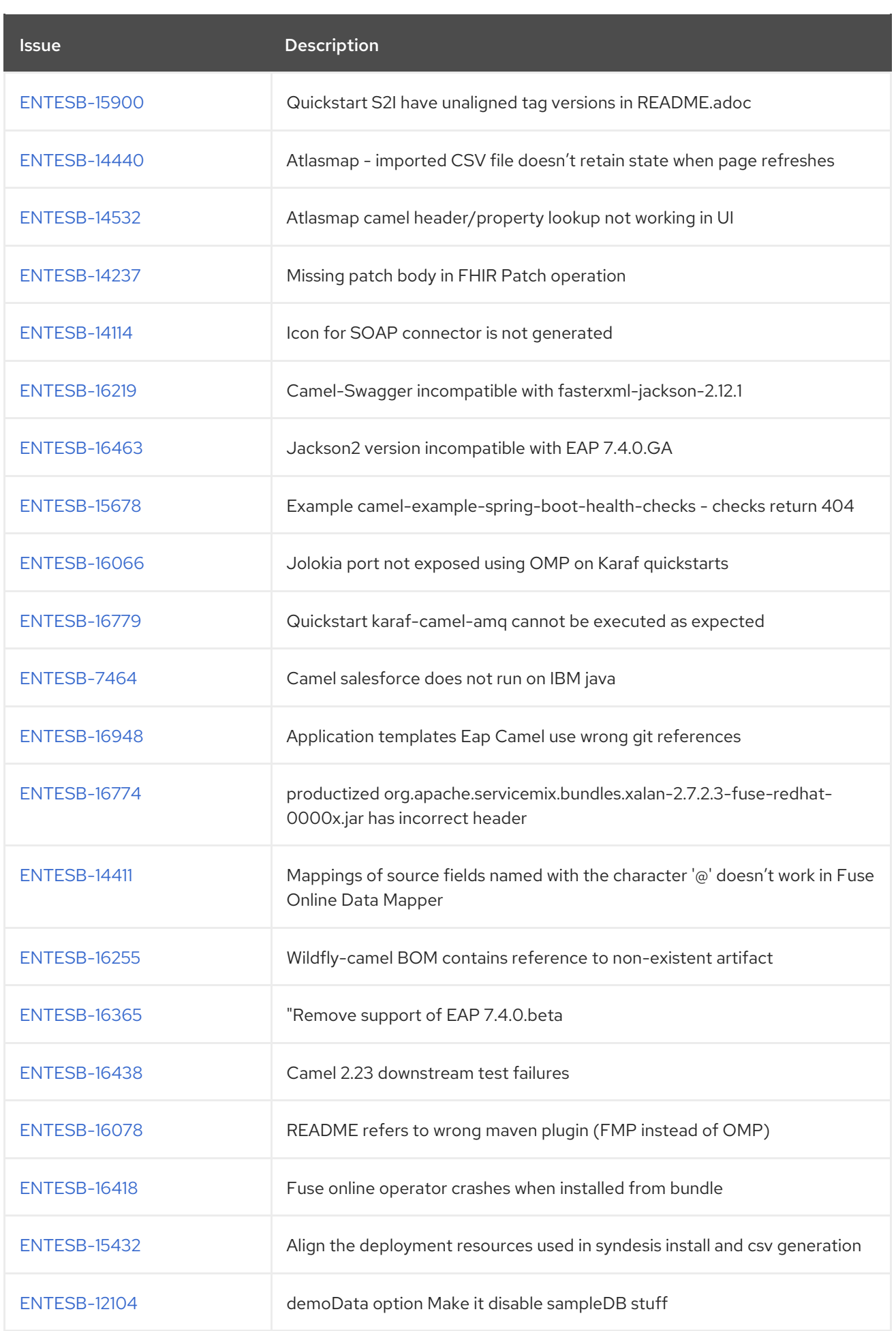

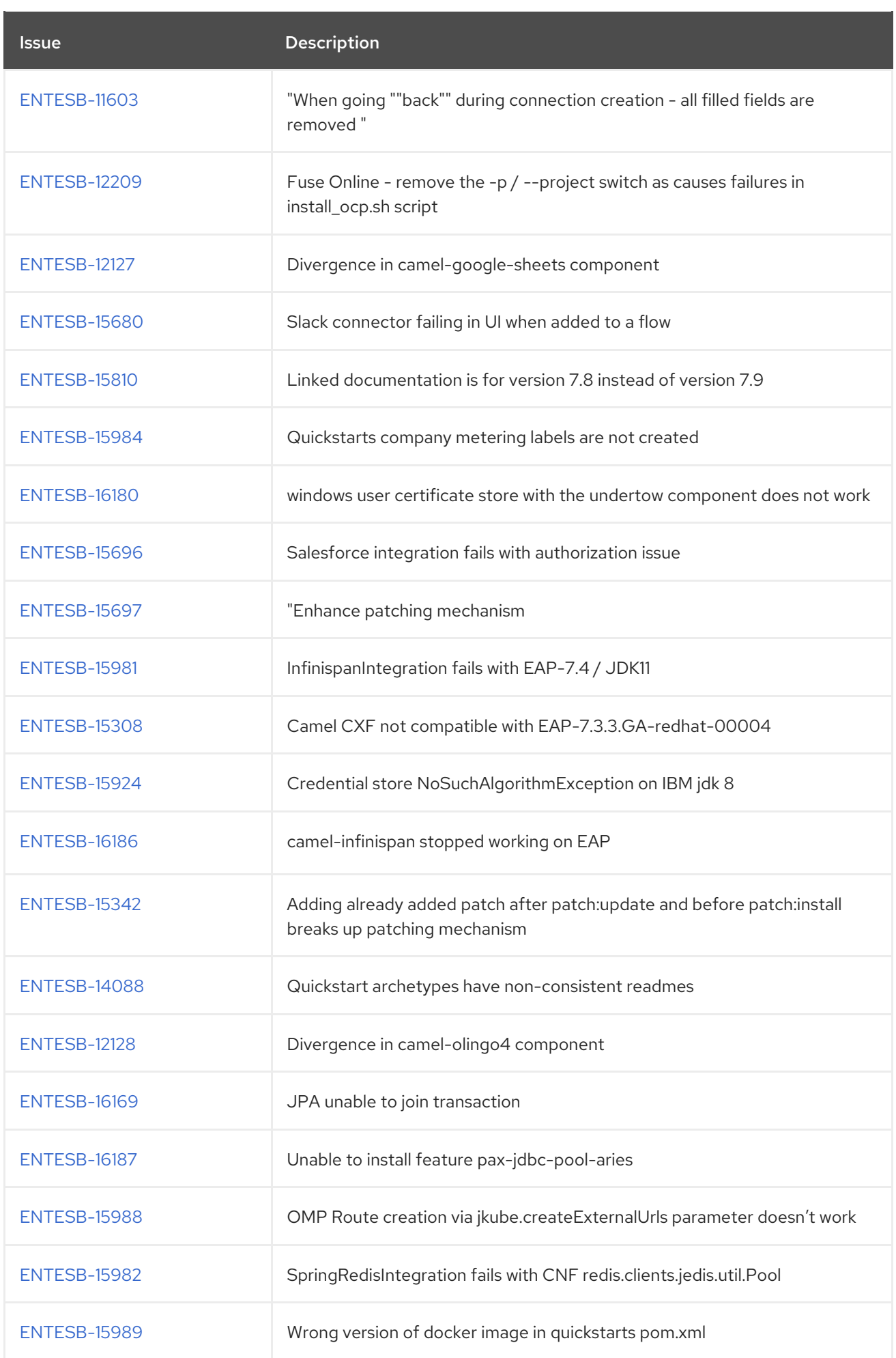

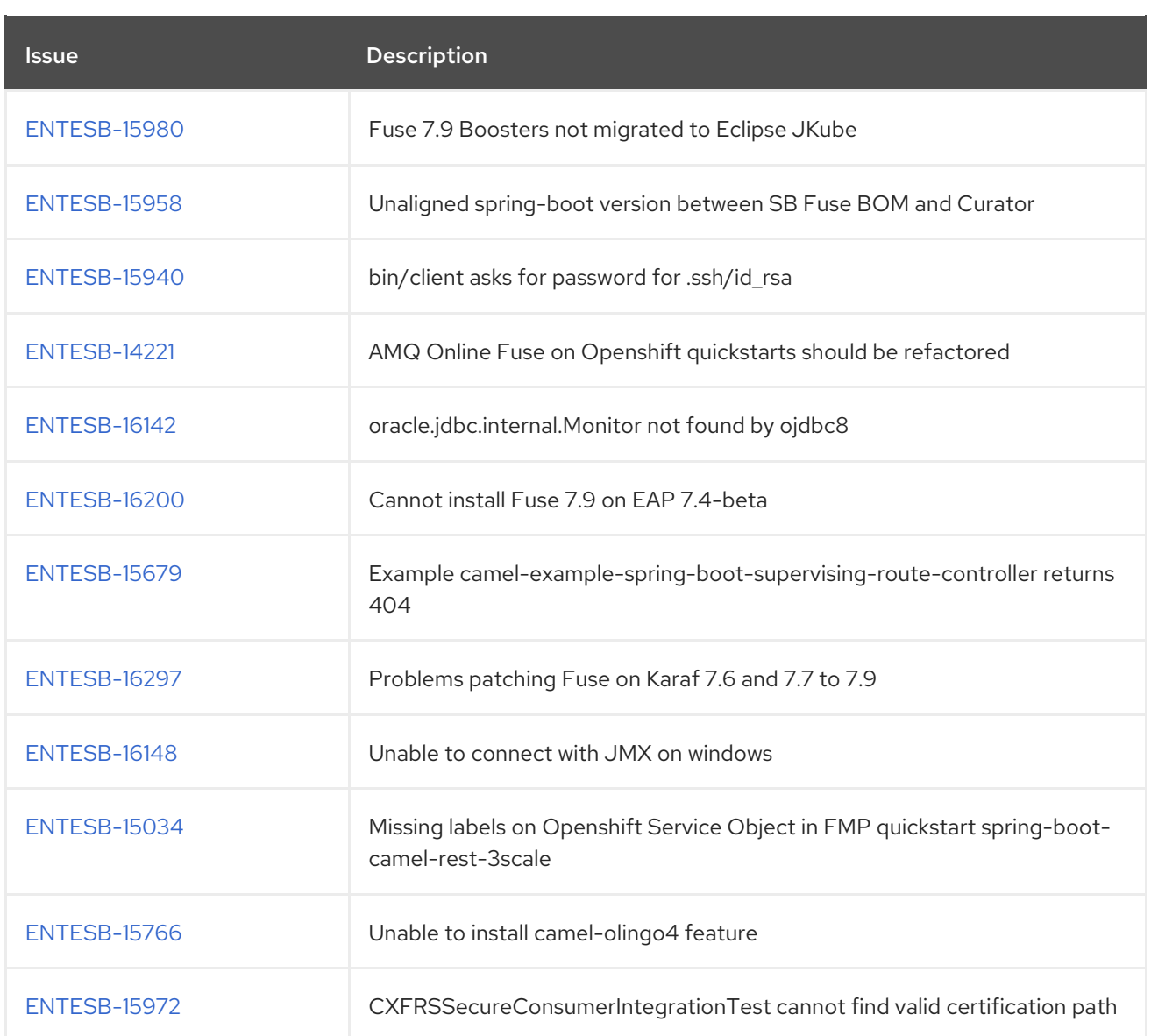